# Modbus for MP 204

CIU 200 Modbus RTU
CIU 250 GSM/GPRS
CIU 500 Ethernet for Modbus TCP

Functional profile and user manual

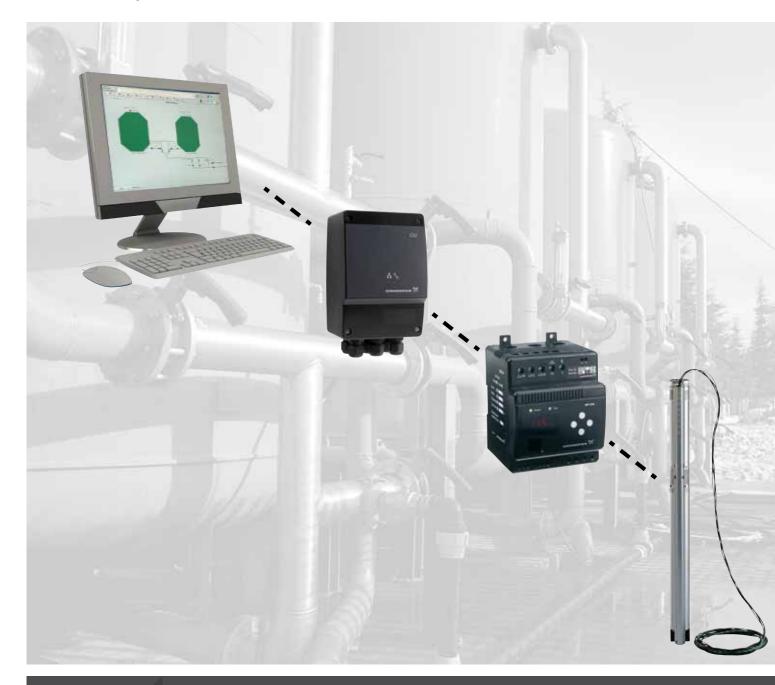

# English (GB) Functional profile and user manual

Original functional profile and user manual.

#### CONTENTS

| JONI          | EN 13                                                                | age      |
|---------------|----------------------------------------------------------------------|----------|
| 1.            | Symbols used in this document                                        | 19c<br>2 |
| 2.            | Introduction                                                         | 3        |
| 2.1           | About this functional profile                                        | 3        |
| 2.2           | Assumptions                                                          | 3        |
| 2.3           | Definitions and abbreviations                                        | 3        |
| 3.            | System description                                                   | 4        |
| 3.1           | Modbus                                                               | 4        |
| 3.2           | CIU 200 Modbus RTU                                                   | 4        |
| 3.3           | CIU 250 Modbus GSM/GPRS                                              | 4        |
| 3.4           | CIU 500 Modbus TCP                                                   | 4        |
| 4.            | Specifications                                                       | 5        |
| 4.1           | CIU unit                                                             | 5        |
| 4.2           | CIU 200 Modbus RTU                                                   | 5        |
| 4.3           | CIU 250 GSM/GPRS                                                     | 6        |
| 4.4           | CIU 500 Modbus TCP                                                   | 6        |
| 5.            | Modbus RTU, CIM 200 setup                                            | 7        |
| 5.1           | Setting the Modbus transmission speed                                | 7        |
| 5.2           | Setting the parity                                                   | 8        |
| 5.3           | Modbus address selection                                             | 8        |
| 5.4           | Termination resistor                                                 | 8        |
| 5.5           | Status LEDs                                                          | 9        |
| 6.            | Modbus GSM/GPRS, CIM 250 setup                                       | 10       |
| 6.1<br>6.2    | Installation<br>Status LEDs                                          | 10       |
|               |                                                                      | 11       |
| 7.<br>7.      | Modbus TCP, CIM 500 setup                                            | 12       |
| 7.1<br>7.2    | Connecting the Ethernet cable                                        | 12<br>12 |
| 7.2<br>7.3    | Setting the Industrial Ethernet protocol Setting up the IP addresses | 12       |
| 7.3<br>7.4    | Establish connection to the Web server                               | 13       |
| 7.5           | Status LEDs                                                          | 13       |
| 7.6           | DATA and LINK LEDs                                                   | 13       |
| 8.            | Modbus function code overview                                        | 14       |
| 9.            | Modbus register overview                                             | 15       |
| 9.1           | Register block overview                                              | 15       |
| 9.2           | CIM configuration register block                                     | 16       |
| 9.3           | CIM status register block                                            | 17       |
| 9.4           | GSM real time clock                                                  | 17       |
| 9.5           | MP 204 control register block                                        | 18       |
| 9.6           | MP 204 status register block                                         | 19       |
| 9.7           | Alarm code module register 00204                                     | 21       |
| 9.8           | Warning bits registers 00205 and 00206                               | 22       |
| 9.9<br>9.10   | MP 204 data register block Alarm simulation register block           | 23<br>24 |
| 9.10          | User register block                                                  | 24       |
| 10.           | Modbus RTU commissioning, step-by-step guides                        | 25       |
| 10.1          | Hardware setup (CIU 200)                                             | 25       |
| 10.2          | Hardware setup (CIU 250 GSM call-up)                                 | 25       |
| 10.3          | Hardware setup (CIU 250 GPRS connection)                             | 25       |
| 10.4          | Modbus TCP communication setup (CIU 500)                             | 26       |
| 11.           | Detailed descriptions of functionality                               | 27       |
| 11.1          | GSM                                                                  | 27       |
| 11.2          | GPRS                                                                 | 27       |
| 12.           | Modbus RTU telegram examples                                         | 30       |
| 12.1          | Modbus telegram overview                                             | 30       |
| 12.2          | Read holding registers (0x03)                                        | 30       |
| 12.3          | Read input registers (0x04)                                          | 30       |
| 12.4          | Write single register (0x06)                                         | 31       |
| 12.5          | Write multiple registers (0x10)                                      | 31       |
| 12.6          | Diagnostics (0x08)                                                   | 31       |
| 12.7          | Diagnostics register interpretation                                  | 32       |
| 12.8          | Diagnostics: return query data                                       | 32       |
| 12.9<br>12.10 | Reading the CIM configuration register block<br>Tripping the MP 204  | 32<br>33 |
| 12.10         | Resetting an alarm                                                   | 33       |
|               |                                                                      | -        |

| 13.  | Fault finding                      | 34 |
|------|------------------------------------|----|
| 13.1 | CIU 200                            | 34 |
| 13.2 | CIU 250                            | 36 |
| 13.3 | CIU 500                            | 38 |
| 14.  | Modbus RTU rotary switch addresses | 40 |
| 15.  | Grundfos alarm and warning codes   | 41 |

# 1. Symbols used in this document

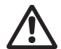

# Warning

If these safety instructions are not observed, it may result in personal injury.

Caution

If these safety instructions are not observed, it may result in malfunction or damage to the equipment.

Note

Notes or instructions that make the job easier and ensure safe operation.

# 2. Introduction

# 2.1 About this functional profile

This functional profile describes these modules/units:

- · CIU 200 Modbus RTU
- CIU 250 Modbus GSM/GPRS
- · CIU 500 Modbus Ethernet for Modbus TCP

This functional profile applies to the Grundfos MP 204 motor protector.

The data in this document are subject to change without prior notice. Grundfos cannot be held responsible for any problems caused directly or indirectly by using information in this functional profile.

# 2.2 Assumptions

This functional profile assumes that the reader is familiar with commissioning and programming of Modbus devices. The reader should also have some basic knowledge of the Modbus protocol and technical specifications.

It is also assumed that an existing Modbus network with a Modbus master is present.

# 2.3 Definitions and abbreviations

| 0b                                                                                                    | Prefix for a binary number                                                                                                    |  |
|----------------------------------------------------------------------------------------------------|----------------------------------------------------------------------------------------------------|--|
| 0x Prefix for a hexadecimal number                                                                                                    |                                                                                                    |  |
| 3G                                                                                                    | Third-generation mobile telephony network                                                                                           |  |
| 4G                                                                                                    | Fourth-generation mobile telephony network                                                                                          |  |
| ARP                                                                                                    | Address resolution protocol. Translates IP addresses into MAC addresses.                                                            |  |
| Auto-MDIX                                                                                                    | Ensures that both cross-over cable types and non-cross-over cable types can be used.                                                |  |
| CAT5                                                                                                    | Ethernet cable type with four twisted pairs of wires                                                                                |  |
| CAT5e                                                                                                    | Enhanced CAT5 cable with better performance                                                                                         |  |
| CAT6                                                                                                    | Cable with very high performance                                                                                                    |  |
| CIM                                                                                                    | Communication Interface Module                                                                                                    |  |
| CIU                                                                                                    | Communication Interface Unit                                                                                                    |  |
| CRC                                                                                                    | Cyclic Redundancy Check. A data error detection method.                                                                             |  |
| CSD                                                                                                    | Circuit Switched Data. Connection is established via a fixed connection (a physical circuit or a reserved data channel).            |  |
| DHCP                                                                                                    | Dynamic host configuration protocol. Used to configure network devices so that they can communicate on an IP network.               |  |
| DNS                                                                                                    | Domain name system. Used to resolve host names to IP addresses.                                                                     |  |
| GENIbus                                                                                                    | Proprietary Grundfos fieldbus standard                                                                                              |  |
| GENIpro                                                                                                    | Proprietary Grundfos fieldbus protocol                                                                                              |  |
| GPRS                                                                                                    | General Packet Radio Service. Technology to achieve TCP/IP communication and internet access via GSM.                               |  |
| Grundfos GO                                                                                                    | A Grundfos handheld remote control device for controlling Grundfos products via infrared or radio. Based on smart phone technology. |  |
| GSM                                                                                                    | Global System for Mobile communications                                                                                             |  |
| Н                                                                                                    | Head (pressure)                                                                                                    |  |
| HyperText transfer protocol. The protocol transfer protocol transfer protocol transfer protocol. The protocol commonly used to navigate the world web. |                                                                                                    |  |
| IANA                                                                                                    | Internet Assigned Numbers Authority                                                                                                 |  |
| IP                                                                                                    | Internet protocol                                                                                                    |  |
| LED                                                                                                    | Light-Emitting Diode                                                                                                    |  |
| MAC                                                                                                    | Media Access Control. Unique network address for a piece of hardware.                                                               |  |
| •                                                                                                    |                                                                                                    |  |

| Modbus                                                                                                    | A serial communications protocol commonly used in industry and building automation systems                |  |
|----------------------------------------------------------------------------------------------------|----------------------------------------------------------------------------------------------------|--|
| Modbus is a fieldbus used worldwide The RTU version is used for wired ne (CIM 200) and for call-up connections telephone networks (CIM 250).                                                                                          |                                                                                                    |  |
| Modbus is a fieldbus used worldwide. The TCP version is adapted for use as Application protocol on TCP/IP using ei GPRS (CIM 250) or Ethernet (CIM 500) basis.                                                                        |                                                                                                    |  |
| MP 204                                                                                                    | Grundfos Motor Protector                                                                                  |  |
| PIN                                                                                                    | Personal Identification Number. For SIM cards.                                                            |  |
| Ping                                                                                                    | Packet InterNet Groper. A software utility that tests connectivity between two TCP/IP hosts.              |  |
| PUK                                                                                                    | Personal Unblocking Key. For SIM cards.                                                                   |  |
| Q                                                                                                    | Flow rate                                                                                                 |  |
| R100                                                                                                    | Grundfos handheld infrared remote control                                                                 |  |
| SELV                                                                                                    | Separated or Safety Extra-Low Voltage                                                                     |  |
| SELV-E                                                                                                    | Separated or Safety Extra-Low Voltage with earth connection                                               |  |
| SIM                                                                                                    | Subscriber Identity Module. SIM card.                                                                     |  |
| SMA                                                                                                    | SubMiniature version A. Coaxial radio signal cable connection standard.                                   |  |
| SMTP                                                                                                    | Simple Mail Transfer Protocol                                                                             |  |
| SNTP                                                                                                    | Simple network time protocol. Used for clocks synchronization between computer systems.                   |  |
| TCP                                                                                                    | Transmission control protocol. Protocol for Internet communication and Industrial Ethernet communication. |  |
| TCP/IP                                                                                                    | Transmission Control Protocol/Internet Protocol. Protocol for Internet communication.                     |  |
| Transmission speed                                                                                                    | Bits transferred per second, bits/s                                                                       |  |
| URL                                                                                                    | Uniform Resource Locator. The IP address used to connect to a server.                                     |  |
| UTC                                                                                                    | Coordinated Universal Time. The primary time standard by which the world regulates clocks and time.       |  |
| UTF-8                                                                                                    | Unicode Transformation Format.<br>Character encoding.                                                     |  |
| Virtual Private Network.  A network using the Internet to connect nodes. These systems use encryption a other security mechanisms to ensure the only authorised users can access the network and that the data cannot be intercepted. |                                                                                                    |  |

# 3. System description

# 3.1 Modbus

The system diagrams provide an overview for the different technologies of how to connect the CIU to the Grundfos MP 204 (electronic motor protector, connected to a Grundfos pump) that is to be connected to a Modbus network.

#### CIU

The CIU solution is a box with a power supply module and a CIM Modbus module. It can either be mounted on a DIN rail or on a wall

#### 3.2 CIU 200 Modbus RTU

The CIU 200 offers a Modbus RTU connection to the MP 204.

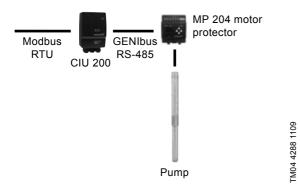

Fig. 1 Grundfos SP pump connected to an MP 204 which is then connected to Modbus RTC via a CIU 200

#### 3.3 CIU 250 Modbus GSM/GPRS

Remote communication via the CIU 250 can be established by using one of the following options:

- · Modbus RTU protocol via a GSM connection
- · Modbus TCP protocol via a GPRS connection
- SMS commands from a mobile phone.

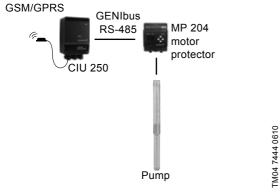

Fig. 2 CIU 250 solution for the MP 204 connected to an SP pump

Note 3G/4G are not supported via CIU 250.

# 3.4 CIU 500 Modbus TCP

The CIU 500 offers a Modbus TCP connection to the MP 204.

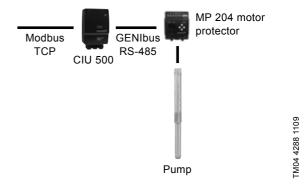

Fig. 3 Grundfos SP pump connected to an MP 204 which is then connected to Modbus TCP via a CIU 500

# 4. Specifications

# 4.1 CIU unit

| General data                   | Description                                                                           | Comments                                                                                                    |
|--------------------------------|---------------------------------------------------------------------------------------|----------------------------------------------------------------------------------------------------|
| Ambient humidity               | 30 % to 95 %                                                                          | Relative, non-condensing.                                                                                         |
| Operating temperature          | -20 °C to +45 °C                                                                      |                                                                                                    |
| Storage temperature            | -25 °C to +70 °C                                                                      |                                                                                                    |
| Battery, lithium-ion           | The battery will only be charged if the battery temperature is within 0 °C to +45 °C. | CIU 250 only.                                                                                                    |
| GENIbus visual diagnostics     | LED2                                                                                  | Will be in one of these states: Off, constantly green, flashing red, constantly red. See section 5.5 Status LEDs. |
| Power supply (CIU)             | 24-240 V                                                                              | Located in the CIU.                                                                                               |
| GENIbus connection type (CIU)  | RS-485, 3-wire + screen                                                               | Conductors: A, B and Y.                                                                                           |
| CIU box enclosure class        | IP54                                                                                  |                                                                                                    |
| CIU box dimensions (H x W x D) | 182 x 108 x 82 mm                                                                     |                                                                                                    |

# 4.2 CIU 200 Modbus RTU

The table below provides an overview of the specifications for the Grundfos CIU 200. For further details, please refer to the specific sections of this functional profile.

| Modbus RTU specifications        | Description                                       | Comments                                                                                      |  |
|----------------------------------|---------------------------------------------------|-----------------------------------------------------------------------------------------------|--|
| Modbus connector                 | Screw-type terminal                               | 3 pins.<br>See section <i>5. Modbus RTU, CIM 200 setup.</i>                                   |  |
| Modbus connection type           | RS-485, 2-wire + common                           | Conductors: D0, D1 and Common.<br>See section 5. Modbus RTU, CIM 200 setup.                   |  |
| Maximum cable length             | 1200 m                                            | Equals 4000 ft.                                                                               |  |
| Slave address                    | 1-247                                             | Set via rotary switches SW6 and SW7. See section 5.3 Modbus address selection.                |  |
| Line termination                 | On or Off                                         | Set via DIP switches SW1 and SW2.<br>See section 5.4 Termination resistor.                    |  |
| Recommended cable cross-section  | 0.20 - 0.25 mm <sup>2</sup>                       | AWG24 or AWG23.                                                                               |  |
| Supported transmission speeds    | 1200*, 2400*, 4800*, 9600, 19200,<br>38400 bits/s | Set via DIP switches SW4 and SW5.<br>See section 5.1 Setting the Modbus transmission speed.   |  |
| Start bit                        | 1                                                 | Fixed value.                                                                                  |  |
| Data bits                        | 8                                                 | Fixed value.                                                                                  |  |
| Stop bits                        | 1 or 2                                            | Set via DIP switch SW3. See section 5.2 Setting the parity.                                   |  |
| Parity bit                       | Even parity, odd parity* or no parity             | Set via DIP switch SW3. See section 5.2 Setting the parity.                                   |  |
| Modbus visual diagnostics        | LED1                                              | Off, flashing green, flashing red, constantly red. See section 5.5 Status LEDs.               |  |
| Maximum number of Modbus devices | 32                                                | Using repeaters, this number can be increased.<br>Legal address range is 1-247.               |  |
| Maximum Modbus telegram size     | 256 bytes                                         | Total length. Node address and CRC included.<br>See section 12. Modbus RTU telegram examples. |  |

<sup>\*</sup> Can only be set via software.

# 4.3 CIU 250 GSM/GPRS

The table below provides an overview of the specifications for the Grundfos CIU 250. For further details, please refer to the specific sections of this functional profile.

| Modbus GSM/GPRS specifications | Description           | Comments                                                                |
|--------------------------------|-----------------------|-------------------------------------------------------------------------|
| Data protocol                  | Modbus RTU/Modbus TCP | GSM call-up uses RTU. GPRS uses TCP.                                    |
| Slave address                  | Factory 231 (0xE7)    | Can be changed via Modbus register 00003, SoftwareDefinedModbusAddress. |
| GSM/GPRS visual diagnostics    | LED1                  | See section 6.2 Status LEDs.                                            |
| Maximum Modbus telegram size   | 260 bytes             | Total Modbus TCP/IP application data unit. See fig. 20.                 |

# 4.4 CIU 500 Modbus TCP

The table below provides an overview of the specifications for the Grundfos CIU 500 for Modbus TCP. For further details, please refer to the specific sections of this functional profile.

| Modbus TCP specifications                                                                                             | Description                                   | Comments                                                                           |  |
|----------------------------------------------------------------------------------------------------|-----------------------------------------------|------------------------------------------------------------------------------------|--|
| Application layer                                                                                                    | DHCP, HTTP, Ping, FTP, SMTP, SNTP, Modbus TCP | Rotary switch in position 1.                                                       |  |
| Transport layer                                                                                                    | TCP                                           |                                                                                    |  |
| Internet layer                                                                                                    | Internet protocol V4 (IPv4)                   |                                                                                    |  |
| Link layer                                                                                                    | ARP, media access control (Ethernet)          |                                                                                    |  |
| Ethernet cable Screened/unscreened, twisted-pair Supports auto cable-crossor cables, CAT5, CAT5e or CAT6 (Auto-MDIX). |                                               | Supports auto cable-crossover detecting (Auto-MDIX).                               |  |
| Maximum cable length                                                                                                  | 100 metres at 10/100 Mbits/s                  | Corresponds to 328 feet.                                                           |  |
| Transmission speed                                                                                                    | 10 Mbits/s, 100 Mbits/s                       | Auto-detected.                                                                     |  |
| ndustrial Ethernet protocols PROFINET IO, Modbus TCP Selected with rotary switch, s Industrial Ethernet protocol.     |                                               | Selected with rotary switch, section 7.2 Setting the Industrial Ethernet protocol. |  |

TM04 1710 0908

# 5. Modbus RTU, CIM 200 setup

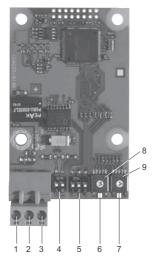

Fig. 4 CIM 200 Modbus module

| Pos. | Designation | Description                                                                        |
|------|-------------|------------------------------------------------------------------------------------|
| 1    | D1          | Modbus terminal D1<br>(positive data signal)                                       |
| 2    | D0          | Modbus terminal D0<br>(negative data signal)                                       |
| 3    | Common/GND  | Modbus terminal Common/GND                                                         |
| 4    | SW1/SW2     | On/off switches for termination resistor                                           |
| 5    | SW3/SW4/SW5 | Switches for selection of Modbus parity and transmission speed                     |
| 6    | LED1        | Red/green status LED for Modbus communication                                      |
| 7    | LED2        | Red/green status LED for internal communication between the CIU 200 and the MP 204 |
| 8    | SW6         | Hex switch for setting the Modbus address (four most significant bits)             |
| 9    | SW7         | Hex switch for setting the Modbus address (four least significant bits)            |

A screened, twisted-pair cable must be used. The cable screen must be connected to protective earth at both ends.

#### **Recommended connection**

| Modbus terminal | Colour code | Data signal |  |
|-----------------|-------------|-------------|--|
| D1-TXD1         | Yellow      | Positive    |  |
| D0-TXD0         | Brown       | Negative    |  |
| Common/GND      | Grey        | Common/GND  |  |

# 5.1 Setting the Modbus transmission speed

The transmission speed must be set correctly before the CIU 200 Modbus module is ready to communicate with the Modbus network. DIP switches SW4 and SW5 are used for setting the transmission speed. See fig. 5.

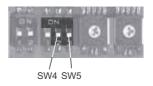

Fig. 5 Modbus transmission speed

#### **DIP** switch settings

8060

TM04 1697

Available transmission speeds in bits/s: 1200, 2400, 4800, 9600, 19200 and 38400.

The first three transmission speeds are only available via software settings, whereas the last three are available via DIP switches.

| Transmission speed [bits/s] | SW4 | SW5 |
|-----------------------------|-----|-----|
| 9600                        | OFF | ON  |
| 19200                       | OFF | OFF |
| 38400                       | ON  | OFF |
| Software-defined            | ON  | ON  |

Default transmission speed is 19200 bits per second, as per the Modbus RTU standard.

#### Software-defined

When SW4 and SW5 are set to "software-defined", writing a value to the holding register at address 00004 will set a new transmission speed.

Use the following values for software-defined transmission speeds:

| Software-defined transmission speed | Value to set in register<br>00004 |
|-------------------------------------|-----------------------------------|
| 1200 bits/s                         | 0                                 |
| 2400 bits/s                         | 1                                 |
| 4800 bits/s                         | 2                                 |
| 9600 bits/s                         | 3                                 |
| 19200 bits/s                        | 4                                 |
| 38400 bits/s                        | 5                                 |

This value is set to 1200 bits/s as default.

The communication interface does not support transmission speeds above 38400 bits/s.

The software-defined transmission speed value will be stored in the communication interface and will remain after a power-off.

# 5.2 Setting the parity

When software-defined transmission speed is

Note enabled (ON), software-defined parity and stop
bits are also enabled.

The parity can be set either manually by using SW3 or via software-defined settings.

#### Manual setting of parity

Default byte format (11 bits):

- 1 start bit
- · 8 data bits (least significant bit sent first)
- 1 parity bit (even parity)
- · 1 stop bit.

The default setting of the CIM 200 Modbus module is even parity (1 stop bit). It is possible to change the parity using DIP switch SW3. The parity can be changed to no parity (2 stop bits). See fig. 6.

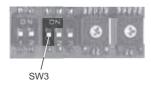

Fig. 6 Parity

# **DIP** switch settings

| Parity                  | SW3 |
|-------------------------|-----|
| Even parity, 1 stop bit | OFF |
| No parity, 2 stop bits  | ON  |

#### Software-defined parity and stop bits

When SW4 and SW5 are set to "software-defined", the value in the holding registers at addresses 00009 and 00010 will override the setting of SW3. See figures 5 and 6.

| Software-defined parity | Value to set in register<br>00009 |
|-------------------------|-----------------------------------|
| No parity [default]     | 0                                 |
| Even parity             | 1                                 |
| Odd parity              | 2                                 |

| Software-defined stop bit | Value to set in register<br>00010 |
|---------------------------|-----------------------------------|
| 1 stop bit [default]      | 1                                 |
| 2 stop bits               | 2                                 |

The software-defined parity and stop bit values will be stored in the communication interface and will remain after a power-off.

Note

Before the parity and stop bits can be set via software-defined settings, SW4 and SW5 must be set to ON.

# 5.3 Modbus address selection

A Modbus slave on a Modbus network must have a unique address from 1-247. Address 0 is reserved for broadcasting, and is not a valid slave address.

To set the Modbus address, two hexadecimal rotary switches (SW6 and SW7) are used. See fig. 7.

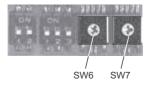

TM04 1706 0908

TM04 1701 0908

Fig. 7 Setting the Modbus address

For a complete overview of Modbus addresses, see section 13. Fault finding.

Note The Modbus address must be set decimally from 1 to 247.

#### 5.4 Termination resistor

TM04 1709 0908

The termination resistor is fitted on the CIM 200 Modbus module and has a value of 150  $\Omega_{\cdot}$ 

The CIM 200 has a DIP switch with two switches (SW1 and SW2) for cutting the termination resistor in and out. Figure 8 shows the DIP switches in cut-out state.

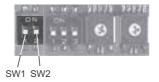

Fig. 8 Cutting the termination resistor in and out

#### **DIP** switch settings

| Status  | SW1 | SW2 |
|---------|-----|-----|
| Cut in  | ON  | ON  |
|         | OFF | OFF |
| Cut out | ON  | OFF |
|         | OFF | ON  |

Default setting: Termination resistor cut out.

# Cable length

We recommend the following maximum lengths:

| Maximum cable lengt |                  | cable length       |
|---------------------|------------------|--------------------|
| Bits/s              | Terminated cable | Unterminated cable |
|                     | [m/ft]           | [m/ft]             |
| 1200-9600           | 1200/4000        | 1200/4000          |
| 19200               | 1200/4000        | 500/1700           |
| 38400               | 1200/4000        | 250/800            |

Note

To ensure a stable and reliable communication, it is important that only the termination resistor of the first and last units in the Modbus network are cut in

Note

All switch settings will be effective immediately after setting the values, no power-off needed.

# 5.5 Status LEDs

The CIM 200 Modbus module has two LEDs. See fig. 4.

- Red/green status LED (LED1) for Modbus communication
- Red/green status LED (LED2) for internal communication between the CIM 200 and the Grundfos product.

# LED1

| Status          | Description                                |  |
|-----------------|--------------------------------------------|--|
| Off             | No Modbus communication.                   |  |
| Flashing green  | Modbus communication active.               |  |
| Flashing red    | Fault in the Modbus communication.         |  |
| Permanently red | Fault in the CIM 200 Modbus configuration. |  |

# LED2

| Status            | Description                                                                |  |
|-------------------|----------------------------------------------------------------------------|--|
| Off               | The CIM 200 has been switched off.                                         |  |
| Flashing red      | No internal communication between the CIM 200 and the Grundfos product.    |  |
| Permanently red   | The CIM 200 does not support the Grundfos product connected.               |  |
| Permanently green | Internal communication between the CIM 200 and the Grundfos product is OK. |  |

Note

During startup, there may be a delay of up to 5seconds before the LED2 status is updated.

# 6. Modbus GSM/GPRS, CIM 250 setup

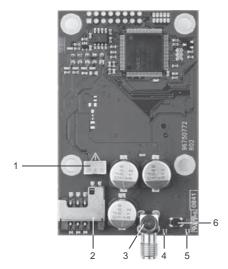

Fig. 9 CIM 250 GSM module (top-side view)

| Pos. | Designation | Description                                                                        |
|------|-------------|------------------------------------------------------------------------------------|
| 1    |             | Battery socket                                                                     |
| 2    |             | SIM card holder                                                                    |
| 3    |             | SMA connection for GSM antenna                                                     |
| 4    | LED1        | Yellow/green status LED for GSM/<br>GPRS communication                             |
| 5    | LED2        | Red/green status LED for internal communication between the CIU 250 and MP 204.    |
| 6    | SW1         | Reset button. Keep the button pressed for 5 seconds to return to default settings. |

# 6.1 Installation

| Before installation, make sure that the |  | Before installation, make sure that the power   |
|-----------------------------------------|--|-------------------------------------------------|
|                                         |  | supply has been switched off and that it cannot |
|                                         |  | be accidentally switched on.                    |

# 6.1.1 Fitting a GSM antenna

An antenna must be connected to the CIM 250 to establish connection to the GSM network.

If the CIU 250 is installed in a metal control cabinet, we recommend fitting an external GSM antenna.

Note

Grundfos offers different kinds of antennas. No antenna is supplied with the CIU 250. It must be ordered separately.

# External antenna

Connect the antenna cable to the SMA connection (pos. 1) of the CIM 250. The antenna must be installed outside the control cabinet in a position with good reception conditions.

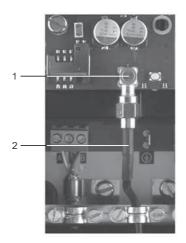

TM04 2644 2808

Fig. 10 Fitting an external GSM antenna

| Pos. | Description                            |  |
|------|----------------------------------------|--|
| 1    | SMA connection for GSM antenna         |  |
| 2    | Antenna cable for external GSM antenna |  |

# 6.1.2 Inserting the SIM card

Before inserting the SIM card into the CIM 250, remove the PIN code, or set the PIN code to "4321".

#### **Procedure**

TM04 2642 1210

- 1. Insert the SIM card into a mobile phone.
- 2. Remove the PIN code from the SIM card, or set the PIN code to "4321". See the manual of the mobile phone.
- 3. Insert the SIM card into the CIM 250. See fig. 11.

Note

The slanted edge of the SIM card must point downwards (away from the connector).

The connectors on the SIM card must face inwards towards the CIM 250. See fig. 11.

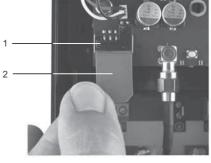

FM04 2643 2808

Fig. 11 Inserting the SIM card

| Pos. | Description     |
|------|-----------------|
| 1    | SIM card holder |
| 2    | SIM card        |

# 6.1.3 Connecting the battery and power supply

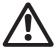

#### Warning

The CIU 250 must only be connected to SELV or SELV-E circuits.

#### Warning

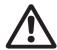

The safety precautions listed below must be observed carefully as improper handling of the lithium-ion battery may result in injury or damage from electrolyte leakage, heating ignition or explosion.

These safety precautions must be observed:

- · Only insert the approved Grundfos battery pack (97631960).
- · Never use this battery pack in other battery chargers.
- · Do not dismantle or modify the battery.
- · Do not heat or incinerate the battery.
- Do not pierce, crush or cause mechanical damage to the battery.
- · Do not short-circuit the battery.
- · Do not allow the battery to get wet or be immersed in water.
- · Do not strike or throw the battery.
- For long periods of storage, the temperature should be below 45 °C.

The CIM 250 can be fitted with a lithium-ion battery (order no. 97631960), which will ensure sustained GSM/GPRS connection with the product in which it is mounted, even if the power is switched off. The battery is secured by a velcro strap which absorbs vibrations and simplifies replacement. Connect the battery to the CIM 250 as shown in fig. 12.

Note

If a battery is not connected, the user will not receive any SMS alarm message in case of a power cut.

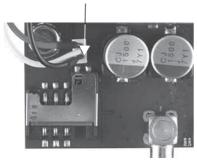

Fig. 12 Connecting the battery

Note

The battery will only be charged if the battery temperature is within 0 °C to +45 °C.

Switch on the power supply. The CIM 250 is powered either by the CIU 250 or by the battery.

The LED1 flashes yellow (searching for GSM network). When the connection to the GSM network has been established, the LED1 will pulsate yellow (GSM network active). See fig. 13.

The LED2 must be constantly green, indicating that the CIM 250 has been fitted correctly in the CIU 250.

# 6.1.4 Configuration

For software configuration of the CIU 250, which includes setting of SMS functions and SCADA communication parameters, see "CIM 250 SMS commands" (supplement to the installation and operating instructions) on the CD-ROM supplied with the GSM module.

# 6.2 Status LEDs

The CIM 250 GSM module has two LEDs. See fig. 9.

Yellow/green status LED (LED1) for GSM/GPRS communication.

Red/green status LED (LED2) for internal communication between the CIM 250 and the MP 204.

#### LED1 (yellow/green)

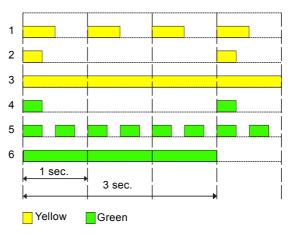

Fig. 13 LED1 status

| Pos. | Status                          | Description                                         |
|------|---------------------------------|-----------------------------------------------------|
| 1    | Flashing yellow                 | Searching for GSM network.                          |
| 2    | Pulsating yellow (single pulse) | Connection to the GSM network has been established. |
| 3    | Constantly yellow               | Call-up connection has been established.            |
| 4    | Pulsating green (single pulse)  | Data are exchanged via GPRS.                        |
| 5    | Pulsating green (double pulse)  | Data are exchanged via the call-up connection.      |
| 6    | Green (3 sec.)                  | Sending or receiving an SMS message.                |

#### LED2 (red/green)

FM04 2645 2808

| Status           | Description                                                       |
|------------------|-------------------------------------------------------------------|
| Off              | The CIM 250 has been switched off.                                |
| Flashing red     | No communication between the CIM 250 and the MP 204.              |
| Constantly red   | The CIM 250 does not support the connected version of the MP 204. |
| Constantly green | The connection between the CIM 250 and the MP 204 is OK.          |

TM04 5194 4412

# 7. Modbus TCP, CIM 500 setup

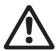

Warning

The CIU 500 must only be connected to SELV or SELV-E circuits.

# 7.1 Connecting the Ethernet cable

RJ45 plugs and Ethernet cable must be used. The cable shield must be connected to protective earth at both ends.

Note

It is important to connect cable shield to earth through earth clamp or to connect cable shield to earth in the connector.

The CIM 500 is designed for flexible network installation; the built-in two port switch makes it possible to daisy chain from product to product without the need of additional Ethernet switches. The last product in the chain is only connected to one of the Ethernet ports. Each Ethernet port has its own MAC address.

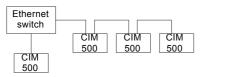

Fig. 14 Example of Industrial Ethernet network

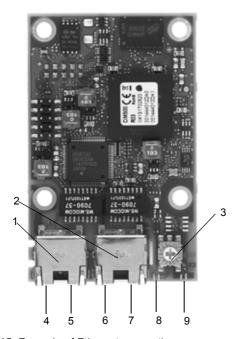

Fig. 15 Example of Ethernet connection

| Pos. | Description                                                                | Designation |
|------|----------------------------------------------------------------------------|-------------|
| 1    | Industrial Ethernet RJ45 connector 1                                       | ETH1        |
| 2    | Industrial Ethernet RJ45 connector 2                                       | ETH2        |
| 3    | Rotary switch for protocol selection                                       | SW1         |
| 4    | Data activity LED for connector 1                                          | DATA1       |
| 5    | Link LED for connector 1                                                   | LINK1       |
| 6    | Data activity LED for connector 2                                          | DATA2       |
| 7    | Link LED for connector 2                                                   | LINK2       |
| 8    | Green/red status LED for Ethernet communication                            | LED 1       |
| 9    | Green/red status LED for internal communication between module and MP 204. | LED 2       |

# 7.2 Setting the Industrial Ethernet protocol

The CIM 500 Ethernet module has a rotary switch for selection of the Industrial Ethernet protocol. See fig. 16.

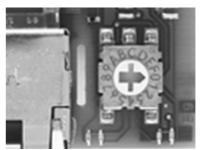

TM05 7431 1013

Fig. 16 Selecting the Industrial Ethernet protocol

| Pos. | Description                                                                                                    |
|------|----------------------------------------------------------------------------------------------------|
| 0    | PROFINET IO (default from factory)                                                                                                    |
| 1    | Modbus TCP                                                                                                    |
| 2E   | Reserved, LED1 will be permanently red to indicate an invalid configuration                                                                                                    |
| F    | Reset to factory default  Note: The rotary switch has to be set in this position for 20 seconds to Reset to factory default. During this period LED1 will be flashing red and green at the same time to indicate reset will occur. |

Note

FM05 6435 4711

TM05 7431 1013

Every change of the rotary switch setting, when the module is powered on, will cause the module to restart.

# 7.3 Setting up the IP addresses

The CIM 500 Ethernet module is default set up to a fixed IP address. It is possible to change the IP address settings from the built in web server.

| Default IP settings used by web server | Subnet mask:   | 192.168.1.100<br>255.255.255.0<br>192.168.1.1 |
|----------------------------------------|----------------|-----------------------------------------------|
| IP settings for<br>Modbus TCP          | Must be set up | by the Web server                             |

# 7.4 Establish connection to the Web server

The CIM 500 module can be configured using the built-in Web server. To establish a connection from a PC to CIM 500 the following steps are required:

- Connect the PC and the CIM 500 module using an Ethernet cable
- Configure the PC Ethernet port to the same subnetwork as the CIM 500, e.g. 192.168.1.101, and the subnet mask to 255.255.255.0. See section A.1 How to configure an IP address on your PC on page 43.
- Open a standard Internet browser and type 192.168.1.100 in the URL field.
- · Log in to the Web server using:

| User     | admin (default)    |
|----------|--------------------|
| Password | Grundfos (default) |

Note

User and password may have been changed from their factory default values.

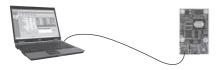

Fig. 17 CIM 500 connected to PC via Ethernet cable

For further information how to use the Web server, see section *A.2 Web server configuration* on page 43.

Note

Both ETH1 and ETH2 can be used to establish a connection to the Web server.

Note

The web server can be accessed while the selected Industrial Ethernet protocol is active.

# 7.5 Status LEDs

The CIM 500 Ethernet module has two status LEDs, (LED1 and LED2). See fig. 15.

- · Red/green status LED (LED1) for Ethernet communication
- Red/green status LED (LED2) for internal communication between the CIM 500 and the Grundfos product.

#### LED1

| Status                    | Description                                                              |
|---------------------------|--------------------------------------------------------------------------|
| Off                       | No Modbus TCP communication or switched off.                             |
| Flashing green            | Modbus TCP communication active.                                         |
| Permanently red           | CIM 500 module configuration fault.<br>See section 13.3.1 LED status.    |
| Permanently red and green | Error in firmware download. See section 13.3.1 LED status.               |
| Flashing red and green    | Resetting to factory default. After 20 seconds the CIM 500 will restart. |
|                           |                                                                          |

# LED2

TM05 6436 4712

| Status                    | Description                                                                |
|---------------------------|----------------------------------------------------------------------------|
| Off                       | The CIM 500 is switched off.                                               |
| Flashing red              | No internal communication between the CIM 500 and the Grundfos product.    |
| Permanently red           | The CIM 500 does not support the Grundfos product connected.               |
| Permanently green         | Internal communication between the CIM 500 and the Grundfos product is OK. |
| Permanently red and green | Memory fault.                                                              |

Note

During startup, there is a delay of up to 5 seconds before LED1 and LED2 status is updated.

# 7.6 DATA and LINK LEDs

The CIM 500 Ethernet module has two connectivity LEDs related to each RJ45 connector. See fig. 15.

#### DATA1 and DATA2

These yellow LEDs indicate data traffic activity.

| Status             | Description                                   |
|--------------------|-----------------------------------------------|
| Yellow off         | No data communication on RJ45 connector.      |
| Yellow<br>flashing | Data communication ongoing on RJ45 connector. |
| Steady<br>yellow   | Heavy network traffic on RJ45 connector.      |

# LINK1 and LINK2

These green LEDs shows whether the ethernet cable is properly connected.

| Status Description |                                       |
|--------------------|---------------------------------------|
| Green off          | No Ethernet Link on RJ45 connector    |
| Green on           | Ethernet Link on RJ45 connector is OK |

# 8. Modbus function code overview

The supported function codes are shown in the table below:

| Туре                    | Code | Hex  | Name                                                          |
|-------------------------|------|------|---------------------------------------------------------------|
| 16-bit data (registers) | 03   | 0x03 | Read holding registers                                        |
|                         | 04   | 0x04 | Read input registers                                          |
|                         | 06   | 0x06 | Write single register                                         |
|                         | 16   | 0x10 | Write multiple registers                                      |
| Diagnostics             | 08   | 08   | Diagnostics See section 12.6 Diagnostics (0x08) for subcodes. |

Note Reading or writing coils are not supported.

The same data are available in both holding registers and input registers, meaning that either function (0x03 or 0x04) can be used for reading data.

# 9. Modbus register overview

# 9.1 Register block overview

The Modbus RTU registers are grouped in the following register blocks:

| Start address | Register block    | Permissions | Description                                         |
|---------------|-------------------|-------------|-----------------------------------------------------|
| 00001         | CIM configuration | R/W         | Configuration of the CIM module.                    |
| 00021         | CIM status        | R           | Status registers for the CIM module.                |
| 00101         | MP 204 control    | R/W         | Registers for control of the MP 204.                |
| 00201         | MP 204 status     | R           | Registers for status from the MP 204.               |
| 00301         | MP 204 data       | R           | Registers for measured data values from the MP 204. |
| 00701         | Alarm simulation  | R/W         | Registers for simulation of alarms and warnings.    |
| 00751-00800   | User registers    | R/W         | The CIU will not modify this area by itself.        |

All addresses contain registers. Some are bit-interpreted while others are 16-bit values, or high/low order parts of 32-bit values. A data value of 65535 (0xFFFF) indicates "not available" when reading registers. The value of 65535 (0xFFFF) does not imply a "disable" when writing values.

Each register block will be specified in more detail in the following sections.

# 9.2 CIM configuration register block

Registers in this block can be read by means of function codes 0x03 and/or 0x04. They can be written as holding registers with function codes 0x06 and 0x10.

| Address | Register name                | Description                                                                                                    |   | CIM<br>250 |   |
|---------|------------------------------|----------------------------------------------------------------------------------------------------|---|------------|---|
| 00001   | SlaveMinimumReplyDelay       | The minimum reply delay from the slave in ms.  Value range: 0-10000, i.e. up to 10 seconds reply delay. This delay is typically used in conjunction with a radio modem. The delay value is stored in the device and will remain after a power-off. The delay set here will be added to the internal delay in the device.  Default value is 0.                                                                                      | • | -          | - |
| 00002   | RegisterOffset               | An address offset that is added to all addresses above 00100.  Default value is 0.  Note: This offset does not affect the CIM configuration register block or the CIM status register block addresses. The register offset value is stored in the device and will remain after a power-off.  For most applications, this offset should not be changed.                                                                             | • | •          | • |
| 00003   | SoftwareDefinedModbusAddress | This register holds the active Modbus address. The default value is 0xE7 (231), and there is normally no need to change this value.  Note: For CIM 200 this value is used only when the transmission speed is set to "Software-defined" on the DIP switches SW4 and SW5 by selecting a value outside the range [0; 247]. Otherwise, it will be ignored by the slave.                                                               | • | •          | • |
| 00004   | SoftwareDefinedBitRate       | Modbus software-defined transmission speed enumeration. The software-defined transmission speed value is stored in the device and will remain after a power-off. 0: 1200 bits/s 1: 2400 bits/s 2: 4800 bits/s 3: 9600 bits/s 4: 19200 bits/s 5: 38400 bits/s.  Note: This value is used only when the transmission speed is set to "Software-defined" on the DIP switches SW4 and SW5. Otherwise, it will be ignored by the slave. | • | -          | - |
| 00005   | AutoAckControlBits           | Used to select the behaviour of control bit acknowledgements from the CIU.  0: Disabled.  Control bits are not automatically lowered when accepted by the device.  The user must lower the triggered control bit manually before the control bit can be triggered again.  1: Enabled.  Control bits are automatically lowered when accepted by the device.  The user does not have to lower it manually [default].                 | • | •          | • |
| 00006   | ReadWriteSeparation          | Not used.                                                                                                    | - | -          | - |
| 00007   | ScadaCallBackRegister        | Not used.                                                                                                    | - | -          | - |
| 80000   | NoDataActivityTimeout        | The elapsed time with no data activity before the module issues a "GPRS restart".                                                                                                    | - | •          | - |
| 00009   | SoftwareDefinedParity        | Parity setting to be used when using "software-defined" settings.  0: No parity [default]  1: Even parity  2: Odd parity.  Note: For CIM 200 this value is used only when the transmission speed is set to "Software-defined" on the DIP switches SW4 and SW5.  Otherwise, it will be ignored by the slave.                                                                                                    | • | -          | - |
| 00010   | SoftwareDefinedStopBit       | Stop bit setting to be used when using "software-defined" settings.  0: No stop bit  1: 1 stop bit [default]  2: 2 stop bits.  Note: For CIM 200 this value is used only when the transmission speed is set to "Software-defined" on the DIP switches SW4 and SW5.  Otherwise, it will be ignored by the slave.                                                                                                    | • | -          | - |

# 9.3 CIM status register block

Registers in this block can be read by means of function codes 0x03 and/or 0x04. They are read-only. This block can be used for various kinds of fault finding.

| Address        | Register name                               | Description                                                                                                    | CIM<br>200 | CIM<br>250 | CIM<br>500 |
|----------------|---------------------------------------------|----------------------------------------------------------------------------------------------------|------------|------------|------------|
| 00021          | GENIbusCRCErrorCnt                          | Holds a CRC error counter for the GENIbus connection between the CIU and the MP 204.                                                                                                    | •          | •          | •          |
| 00022          | GENIbusDataErrorCnt                         | Holds a CRC error counter for the GENIbus connection between the CIU and the MP 204.                                                                                                    | •          | •          | •          |
| 00023          | VersionNumber                               | A Grundfos-specific version number. This is an unsigned integer value.                                                                                                    | •          | •          | •          |
| 00024          | ActualModbusAddress                         | Holds the current Modbus slave address of the device.  Valid value range: 1247.                                                                                                    |            |            |            |
| 00025<br>00026 | GENIbusTXcountHI<br>GENIbusTXcountLO        | Holds a transmit counter for total number of telegrams sent to the MP 204 on the GENIbus connection.                                                                                                    | •          | •          | •          |
| 00027<br>00028 | GENIbusRXcountHI<br>GENIbusRXcountLO        | Holds a receive counter for total number of telegrams received from the MP 204 on the GENIbus connection.                                                                                                    | •          | •          | •          |
| 00029          | GeneralStatus<br>Bit 0: ScadaPinCodeEnabled | PIN code functionality.  0: No PIN code required  1: PIN code required to perform remote control and configuration.  Activation of SCADA PIN code protection takes place via the SMS command SCADACODE. See "CIM 250 SMS commands" (supplement to installation and operating instructions) on the CD-ROM supplied with the GSM module. | -          | •          | -          |
|                | GeneralStatus<br>Bit 1: WriteAccess         | Remote write access.  0: No write access (the PIN code is incorrect).  1: Full write access (the PIN code is either correct or not enabled).                                                                                                    | _          |            |            |
| 00030          | UnitFamily                                  | Grundfos product family.                                                                                                    | •          | •          | •          |
| 00031          | UnitType                                    | Grundfos product type.                                                                                                    | •          | •          | •          |
| 00032          | UnitVersion                                 | Grundfos product version.                                                                                                    | •          | •          | •          |
| 00033          | GSMBatteryState                             | State of GSM battery 0: Battery not present 1: Battery must be replaced 2: Battery charging 3: Battery needs charging, but temperature too high 4: Battery needs charging, but temperature too low 5: Battery low 6: Battery OK 255: Battery state not available                                                                       | -          | •          | -          |

# 9.4 GSM real time clock

| Address | Register name             | Description                                              | CIM<br>200 | CIM<br>250 | CIM<br>500 |
|---------|---------------------------|----------------------------------------------------------|------------|------------|------------|
| 08000   | SetUNIXRealTimeClockHI    | Set real time clock (32 bit UNIX format)                 | -          | •          | -          |
| 00081   | SetUNIXRealTimeClockLO    | Triggered on value change                                | -          | •          | -          |
| 00082   | SetRtcSecond              | Set real time clock (seconds)                            | -          | •          | -          |
| 00083   | SetRtcMinute              | Set real time clock (minutes)                            | -          | •          | -          |
| 00084   | SetRtcHour                | Set real time clock (hours)                              | -          | •          | -          |
| 00085   | SetRtcDay                 | Set real time clock (day)                                | -          | •          | -          |
| 00086   | SetRtcMonth               | Set real time clock (month)                              | -          | •          | -          |
| 00087   | SetRtcYear                | Set real time clock (year)                               | -          | •          | -          |
| 00088   | Bit 0: SetRtc             | Triggers setting of real time clock (s/m/h/d/m/y format) | -          | •          | -          |
| 00089   | StatusUNIXRealTimeClockHI | Doct time clock (22 bit LINIV format)                    | -          | •          | -          |
| 00090   | StatusUNIXRealTimeClockLO | Real time clock (32 bit UNIX format)                     | -          | •          | -          |
| 00091   | StatusRtcSecond           | Real time clock - seconds                                | -          | •          | -          |
| 00092   | StatusRtcMinute           | Real time clock - minutes                                | -          | •          | -          |
| 00093   | StatusRtcHour             | Real time clock - hours                                  | -          | •          | -          |
| 00094   | StatusRtcDay              | Real time clock - day of month -                         |            |            | -          |
| 00095   | StatusRtcMonth            | Real time clock - month -                                |            |            |            |
| 00096   | StatusRtcYear             | Real time clock - year (after 2000)                      | -          | •          | -          |
| 00097   | Bit 0: StatusSetRTCAck    | Acknowledge of set RTC command                           | -          | •          | -          |

# 9.5 MP 204 control register block

Registers in this block can be read by means of function codes 0x03 and/or 0x04. They can be written as holding registers with function codes 0x06 and 0x10. The MP 204 will react to its last received command, no matter whether this command was triggered via Modbus, with a remote control or on the MP 204 operator buttons.

| Address | Register name                                    | Description                                                                                                    |
|---------|--------------------------------------------------|----------------------------------------------------------------------------------------------------|
|         | ControlRegister<br>Bit 0: ResetAlarm             | Control bit that resets alarms and warnings.  0 = No resetting  1 = Resetting alarm.  This control bit is triggered on rising edge only, i.e. setting logical 0 to 1.  See section 9.2 CIM configuration register block, address 00005, for acknowledgement behaviour.                                                                                                    |
|         | ControlRegister<br>Bit 1: CommandedTrip          | Control bit that command-trips the MP 204.  Status is obtained from OperatingMode (register 00202).  0 = No trip  1 = Trip.  This control bit is triggered on rising edge only, i.e. setting logical 0 to 1. See section 9.2 CIM configuration register block, address 00005, for acknowledgement behaviour.                                                                         |
|         | ControlRegister<br>Bit 2: OnOffReq               | Control bit that switches the pump on and off. Status is obtained from OperatingMode (register 00202). 0 = Off (stop) 1 = On (start).                                                                                                    |
|         | ControlRegister Bit 3: ProtectionEnabled         | Control bit that enables/disables the general protection.  Status is obtained from StatusRegister (register 00201, bit 1).  0 = Protection disabled  1 = Protection enabled.                                                                                                    |
| 00101   | ControlRegister<br>Bit 5: ResetStartCounter      | Control bit that resets the NumberOfStartsTripCounterHI/LO (registers 00342 and 00343).  0 = No resetting  1 = Resetting.  This control bit is triggered on rising edge only, i.e. setting logical 0 to 1.  See section 9.2 CIM configuration register block, address 00005, for acknowledgement behaviour.                                                                          |
|         | ControlRegister<br>Bit 6:<br>ResetRestartCounter | Control bit that resets the AutoRestartsTripCounterHI/LO (registers 00344 and 00345).  0 = No resetting  1 = Resetting.  This control bit is triggered on rising edge only, i.e. setting logical 0 to 1.  See section 9.2 CIM configuration register block, address 00005, for acknowledgement behaviour.                                                                            |
|         | ControlRegister<br>Bit 7: ResetLogs              | Control bit that resets the maximum/minimum voltage and current logs and maximum number of starts per hour log (registers 00348, 00349, 00350, 00351 and 00352).  0 = No resetting  1 = Resetting.  This control bit is triggered on rising edge only, i.e. setting logical 0 to 1.  See section 9.2 CIM configuration register block, address 00005, for acknowledgement behaviour. |
|         | ControlRegister<br>Bit 8: ResetHourCounter       | Control bit that resets the OperationTimeTripCounterHI/LO (registers 00338 and 00339).  0 = No resetting  1 = Resetting.  This control bit is triggered on rising edge only, i.e. setting logical 0 to 1. See section 9.2 CIM configuration register block, address 00005, for acknowledgement behaviour.                                                                            |
|         | ControlRegister<br>Bit 9: ResetEnergyCounter     | Control bit that resets the EnergyTripCounterHI/LO (registers 00332 and 00333).  0 = No resetting  1 = Resetting.  This control bit is triggered on rising edge only, i.e. setting logical 0 to 1. See section 9.2 CIM configuration register block, address 00005, for acknowledgement behaviour.                                                                                   |

# 9.6 MP 204 status register block

Registers in this register block can be read by means of function codes 0x03 and/or 0x04. They are read-only.

| Address        | Register name                                 | Description                                                                                                    |  |  |  |
|----------------|-----------------------------------------------|----------------------------------------------------------------------------------------------------|--|--|--|
|                | StatusRegister<br>Bit 0: Rotation             | Indicates if the pump is rotating (consuming power) or not.  0 = No rotation  1 = Rotation.                                                                                                    |  |  |  |
|                | StatusRegister Bit 1: ProtectionEnabled       | Indicates if the general protection is enabled or disabled.  0 = Protection disabled  1 = Protection enabled.  Protection can be enabled/disabled with ControlRegister (register 00101, bit 3).                                                                                                    |  |  |  |
| 00201          | StatusRegister<br>Bit 2: Ready                | Indicates if the MP 204 is ready or not.  0 = Not ready  1 = Ready.                                                                                                    |  |  |  |
|                | StatusRegister<br>Bit 3: Unacknowledged fault | Indicates if an unacknowledged fault is pending 0 = No unacknowledged fault 1 = Unacknowledged fault pending                                                                                                    |  |  |  |
|                | StatusRegister<br>Bit 4: PTC                  | Indicates status of the PTC. 0 = Closed 1 = Open.                                                                                                    |  |  |  |
|                | StatusRegister<br>Bit 5: PhaseSequence        | Indicates the actual phase sequence. 0 = Phase sequence is right: L1-L2-L3 1 = Phase sequence is left: L3-L2-L1.                                                                                                    |  |  |  |
|                |                                               | Indicates the actual operating mode. See fig. 18.                                                                                                    |  |  |  |
|                |                                               | <ul> <li>0 = Started (on, normal condition)</li> <li>This is the normal mode when the motor is running without alarms (warnings may be present).</li> <li>The R1 motor relay is closed, the R2 alarm relay is open and the red "Trip" indicator light on the MP 204 is off.</li> </ul>                                                |  |  |  |
| 00202          | OperatingMode                                 | 1 = Commanded trip (result of control register 00101, bit 1) This mode is the result of the CommandedTrip or of pressing the [T] button. The alarm code "18" is shown in the display. The behaviour is equal to++ MotorProtectionTrip.                                                                                                |  |  |  |
| 00202          |                                               | 2 = Actuator stop (off) (result of control register 00101, bit 2) This mode is the result of the state control bit OnOffReq = 0. The motor will be switched off, and the MP 204 display will show "OFF".                                                                                                    |  |  |  |
|                |                                               | 3 = Protection stop. The MP 204 has detected an alarm condition and has switched the motor off. Data module AlarmCode will contain the related code for the alarm condition. This code is also shown in the display. The R1 motor relay is open, the R2 alarm relay is closed and the red "Trip" indicator light on the MP 204 is on. |  |  |  |
|                |                                               | Indicates the actual system mode.                                                                                                    |  |  |  |
|                |                                               | 0 = Power-up. In this mode, the MP 204 is powering up, and the "Power" indicator light will be flashing green. A power-on delay [1-254s] can be programmed with the R100 to prolong this period. After power-up, the MP 204 automatically enters the system mode "Operation".                                                         |  |  |  |
| 00203          | SystemMode                                    | 1 = Operating (normal condition). The normal system mode.                                                                                                    |  |  |  |
|                |                                               | 2 = MP 204 fault. The MP 204 has a hardware fault. Power-off is required to attempt restarting. It may be necessary to replace the MP 204.                                                                                                    |  |  |  |
| 00204          | AlarmCode                                     | The Grundfos-specific alarm code. See section 9.7 Alarm code module register 00204.                                                                                                    |  |  |  |
| 00205<br>00206 | WarningBits1<br>WarningBits2                  | Bit-interpreted warnings. See section 9.8 Warning bits registers 00205 and 00206.                                                                                                    |  |  |  |
|                | Relays<br>Bit 0: ControlRelay                 | Indicates the status of the motor control relay.  0 = Relay opened  1 = Relay closed (power-on default after timeout).                                                                                                    |  |  |  |
| 00207          | Relays<br>Bit 1: SignalRelay                  | Indicates the status of the alarm signal relay.  0 = Relay opened (power-on default)  1 = Relay closed.                                                                                                    |  |  |  |

| Address        | Register name                                        | Description                                                                                                    |
|----------------|------------------------------------------------------|----------------------------------------------------------------------------------------------------|
|                | AcknowledgeRegister<br>Bit 0: ResetAlarmAck          | Indicates if a ResetAlarm control bit was acknowledged by the device.  0 = No acknowledgement  1 = Control bit acknowledged.  This functionality is only used when AutoAckControlBits is disabled.  See section 9.2 CIM configuration register block, address 00005.          |
|                | AcknowledgeRegister<br>Bit 1: TripAck                | Indicates if a commanded-trip control bit was acknowledged by the device.  0 = No acknowledgement  1 = Control bit acknowledged.  This functionality is only used when AutoAckControlBits is disabled.  See section 9.2 CIM configuration register block, address 00005.      |
|                | AcknowledgeRegister Bits 2-4: RESERVED               | -                                                                                                    |
|                | AcknowledgeRegister<br>Bit 5: ResetStartCounterAck   | Indicates if a ResetStartCounter control bit was acknowledged by the device.  0 = No acknowledgement  1 = Control bit acknowledged.  This functionality is only used when AutoAckControlBits is disabled.  See section 9.2 CIM configuration register block, address 00005.   |
| 00208          | AcknowledgeRegister<br>Bit 6: ResetRestartCounterAck | Indicates if a ResetRestartCounter control bit was acknowledged by the device.  0 = No acknowledgement  1 = Control bit acknowledged.  This functionality is only used when AutoAckControlBits is disabled.  See section 9.2 CIM configuration register block, address 00005. |
|                | AcknowledgeRegister<br>Bit 7: ResetLogsAck           | Indicates if a ResetLogs control bit was acknowledged by the device.  0 = No acknowledgement  1 = Control bit acknowledged.  This functionality is only used when AutoAckControlBits is disabled.  See section 9.2 CIM configuration register block, address 00005.           |
|                | AcknowledgeRegister<br>Bit 8: ResetHourCounterAck    | Indicates if a ResetHourCounter control bit was acknowledged by the device.  0 = No acknowledgement  1 = Control bit acknowledged.  This functionality is only used when AutoAckControlBits is disabled.  See section 9.2 CIM configuration register block, address 00005.    |
|                | AcknowledgeRegister<br>Bit 9: ResetEnergyCounterAck  | Indicates if a ResetEnergyCounter control bit was acknowledged by the device.  0 = No acknowledgement  1 = Control bit acknowledged.  This functionality is only used when AutoAckControlBits is disabled.  See section 9.2 CIM configuration register block, address 00005.  |
| 00236          | GSMSignalLevelActual                                 | Actual level of GSM signal. (CIU 250 only)                                                                                                    |
| 00237          | GSMSignalLevelAverage                                | Average level of GSM signal. (CIU 250 only)                                                                                                    |
| 00238<br>00239 | IPAddressHI<br>IPAddressLO                           | IP address for GPRS communication. (CIU 250 only)                                                                                                    |

# Operating mode

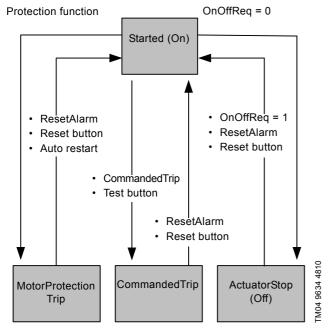

Fig. 18 Operating mode state event diagram

# 9.7 Alarm code module register 00204

In the AlarmCode register, the cause of a motor protection trip can be read in the form of an alarm code. The complete list of alarm codes supported by the MP 204 is shown below.

Note that a few of the alarm codes are warnings only (W). They are included in the table for the sake of completeness. They can never appear in the AlarmCode register, but only in the WarningBits registers described in section 9.8 Warning bits registers 00205 and 00206.

| Code | Alarm/warning description                            | A/W   | Trip delay | 3-phase | 1-phase | Auto restart after alarm | Programmable<br>limit |
|------|------------------------------------------------------|-------|------------|---------|---------|--------------------------|-----------------------|
| 2    | Missing phase                                        | Α     | -          | •       | -       | Condition + delay        | Enabled               |
| 3    | External alarm signal (PTC)                          | Α     | -          | •       | •       | Condition + delay        | E/D                   |
| 4    | Too many automatic restarts per 24 hours             | Α     | -          | •       | •       | Reset required           | E/D + value           |
| 9    | Phase sequence reversal                              | Α     | -          | •       | -       | Condition + delay        | Enabled               |
| 12   | Service warning                                      | W     | -          | •       | •       | -                        | Value                 |
| 15   | Communication alarm, main system                     | Α     | -          | •       | •       | Condition + delay        | Disabled              |
| 18   | Test trip (control module TestTrip) not in alarm log | Α     | -          | •       | •       | Reset required           | -                     |
| 20   | Insulation resistance low                            | A + W | •          | •       | -       | Condition + delay        | E/D + value           |
| 21   | Too many starts per hour                             | W     | -          | •       | •       | Condition                | Enabled               |
| 26   | Load continues even if motor relay R1 is off         | W     | -          | •       | •       | Condition                | Enabled               |
| 32   | Overvoltage                                          | A + W | •          | •       | •       | Condition + delay        | Value                 |
| 40   | Undervoltage                                         | A + W | •          | •       | •       | Condition + delay        | Value                 |
| 48   | Overload (current too high)                          | A + W | IEC        | •       | •       | Delay                    | Value                 |
| 56   | Underload (current too low)                          | A + W | •          | •       | •       | Delay                    | Value                 |
| 64   | Overtemperature, Tempcon measurement                 | A + W | •          | •       | -       | Condition + delay        | E/D + value           |
| 71   | Overtemperature, Pt100 measurement                   | A + W | •          | •       | •       | Condition + delay        | E/D + value           |
| 91   | Signal fault, Tempcon sensor                         | W     | •          | •       | •       | -                        | E/D                   |
| 111  | Current asymmetry                                    | A + W | •          | •       | -       | Delay                    | Value                 |
| 112  | Cos(φ) too high                                      | A + W | •          | •       | •       | Delay                    | Value                 |
| 113  | Cos(φ) too low                                       | A + W | •          | •       | •       | Delay                    | Value                 |
| 120  | Auxiliary winding alarm                              | Α     | •          | -       | •       | Delay                    | Enabled               |
| 123  | Start capacitor, low                                 | A + W | •          | -       | •       | Delay                    | Value                 |
| 124  | Run capacitor, low                                   | A + W | •          | -       | •       | Delay                    | Value                 |
| 175  | Signal fault, Pt100 temperature sensor               | W     | •          | •       | •       | -                        | E/D                   |

# Explanation to the alarm code table

| Text               | Description                                                                                                    |
|--------------------|----------------------------------------------------------------------------------------------------|
| A/W                | Alarm (A), warning (W) or alarm and warning (A + W).                                                                                                    |
| Trip delay         | Delay between the appearance of an alarm until the MP 204 switches the motor off. This delay, which is common to all the bullet-marked alarms, can be programmed with the R100 remote control. Alarms without Trip delay result in immediate reaction. Tripping due to overload is based on IEC standard trip curves. |
| 1-phase/3-phase    | Type of motor.                                                                                                    |
| Auto restart       |                                                                                                    |
| Condition          | This means that the conditions for the alarm must have disappeared before a restart is possible.                                                                                                    |
| • Delay            | This means that restarting is delayed with the common restart delay which is programmable with the R100 remote control.                                                                                                    |
| Programmable limit |                                                                                                    |
| Enabled            | This protection is always enabled. It can only be disabled with a special programming tool.                                                                                                    |
| Disabled           | This protection is always disabled. It can only be enabled with a special programming tool.                                                                                                    |
| • E/D              | Can be enabled/disabled with the R100 remote control.                                                                                                    |
| Value              | Value of protection limit can be programmed with the R100 remote control.                                                                                                    |

# 9.8 Warning bits registers 00205 and 00206

The WarningBits registers show all actual warning conditions, one bit for each. Contrary to alarms, there can be many simultaneous warnings present. The complete list of warning bits and their equivalent codes are shown below.

|                    | Bit Bit name |                                              | Equivalent code | 3-phase | 1-phase | Programmable<br>limit |
|--------------------|--------------|----------------------------------------------|-----------------|---------|---------|-----------------------|
|                    | 0            | Overvoltage                                  | 32              | •       | •       | Value                 |
| -                  | 1            | Undervoltage                                 | 40              | •       | •       | Value                 |
| -                  | 2            | Overload (current too high)                  | 48              | •       | •       | Value                 |
| -                  | 3            | Underload (current too low)                  | 56              | •       | •       | Value                 |
| Wa                 | 4            | Current asymmetry                            | 111             | •       | -       | Value                 |
| ni -               | 5-7          | -                                            | -               | -       | -       | -                     |
| WarningBits1 00205 | 8            | Insulation resistance low                    | 20              | •       | -       | E/D + value           |
| its 1              | 9            | Overtemperature, Tempcon measurement         | 64              | •       | -       | E/D + value           |
| 200                | 10           | Overtemperature, Pt100 measurement           | 71              | •       | •       | E/D + value           |
| 205                | 11           | -                                            | -               | -       | -       | -                     |
| <del>-</del>       | 12           | Cos(φ) too high                              | 112             | •       | •       | Value                 |
| <del>-</del>       | 13           | Cos(φ) too low                               | 113             | •       | •       | Value                 |
| <del>-</del>       | 14           | Too many starts per hour                     | 21              | •       | •       | Enabled               |
| -                  | 15           | -                                            | -               | -       | -       | -                     |
|                    | 0            | Start capacitor, low                         | 123             | -       | •       | Value                 |
| ¥° _               | 1            | Run capacitor, low                           | 124             | -       | •       | Value                 |
| <u> </u>           | 2            | -                                            | -               | -       | -       | -                     |
| ngB                | 3            | Signal fault, Tempcon sensor                 | 91              | •       | -       | E/D                   |
| WarningBits2       | 4            | Signal fault, Pt100 temperature sensor       | 175             | •       | •       | E/D                   |
| 00206              | 5            | Service warning                              | 12              | •       | •       | Enabled               |
| 206                | 6            | Load continues even if motor relay R1 is off | 26              | •       | •       | Enabled               |
| -                  | 7-15         | -                                            | -               | -       | -       | -                     |

# 9.9 MP 204 data register block

Registers in this block can be read by means of function codes 0x03 and/or 0x04. They are read-only. The table below shows the availability of the data, depending on system configuration.

Unless otherwise stated, the data type used for counters and scaled values is always an unsigned integer.

| Address        | Register name                                            | Scale    | Notes                                                     | 1-phase                                       | 3-phase                                          |
|----------------|----------------------------------------------------------|----------|-----------------------------------------------------------|-----------------------------------------------|--------------------------------------------------|
| 00301          | PhaseVoltageL1                                           | 0.1 V    |                                                           | Reference voltage (= 0)                       | L1 phase voltage                                 |
| 00302          | PhaseVoltageL2                                           | 0.1 V    |                                                           | Phase voltage                                 | L2 phase voltage                                 |
| 00303          | PhaseVoltageL3                                           | 0.1 V    |                                                           | Auxiliary winding voltage                     | L3 phase voltage                                 |
| 00304          | PhaseVoltageMean                                         | 0.1 V    |                                                           | Phase voltage                                 | Mean of phase voltages L1, L2 and L3             |
| 00305          | LineVoltageL1L2                                          | 0.1 V    |                                                           | -                                             | L1-L2 line voltage                               |
| 00306          | LineVoltageL2L3                                          | 0.1 V    |                                                           | -                                             | L2-L3 line voltage                               |
| 00307          | LineVoltageL3L1                                          | 0.1 V    |                                                           | -                                             | L3-L1 line voltage                               |
| 00308          | LineVoltageMean                                          | 0.1 V    |                                                           | -                                             | Mean of line voltages L1-<br>L2, L2-L3 and L3-L1 |
| 00309          | LineCurrentL1                                            | 0.1 A    |                                                           | Neutral current                               | L1 line current                                  |
| 00310          | LineCurrentL2                                            | 0.1 A    |                                                           | Mains winding current                         | L2 line current                                  |
| 00311          | LineCurrentL3                                            | 0.1 A    |                                                           | Auxiliary winding current                     | L3 line current                                  |
| 00312          | LineCurrentMean                                          | 0.1 A    |                                                           | Line current (= neutral current)              | Mean value of line currents L1, L2 and L3        |
| 00313          | LineCurrentStart                                         | 0.1 A    |                                                           | Peak line current from the latest motor start | Peak line current from the latest motor start    |
| 00314          | MotorTemp1                                               | 0.01 K   |                                                           | Motor temperature measured by Tempcon         | Motor temperature measured by Tempcon            |
| 00315          | MotorTemp2                                               | 0.01 K   |                                                           | Motor temperature measured by PT resistor     | Motor temperature measured by PT resistor        |
| 00316          | LineCurrentAsym                                          | 0.1 %    |                                                           | -                                             | Line current asymmetry                           |
| 00317          | CapacitorStart                                           | 1 μF     |                                                           | Start capacitor value                         | -                                                |
| 00318          | CapacitorRun                                             | 1 μF     |                                                           | Run capacitor value                           | -                                                |
| 00319          | CapacitorStartRef                                        | 1 μF     |                                                           | Start capacitor reference value               | -                                                |
| 00320          | CapacitorRunRef                                          | 1 μF     |                                                           | Run capacitor reference value                 | -                                                |
| 00321          | LineFrequency                                            | 0.1 Hz   |                                                           | Line frequency                                | Line frequency                                   |
| 00322          | VoltageAngleL1L2                                         | 1 degree |                                                           | -                                             | Voltage angle L1-L2                              |
| 00323          | VoltageAngleL1L3                                         | 1 degree |                                                           | -                                             | Voltage angle L2-L3                              |
| 00324          | CosPhiL1                                                 | 0.01     |                                                           | -                                             | L1 current phase angle cosine                    |
| 00325          | CosPhiL2                                                 | 0.01     |                                                           | -                                             | L2 current phase angle cosine                    |
| 00326          | CosPhiL3                                                 | 0.01     |                                                           | -                                             | L3 current phase angle cosine                    |
| 00327          | CosPhi                                                   | 0.01     |                                                           | Mean phase angle cosine (power factor)        | Mean phase angle cosine (power factor)           |
| 00328<br>00329 | PowerHI<br>PowerLO                                       | 1 W      |                                                           | Power consumption                             | Power consumption                                |
| 00330<br>00331 | EnergyHI<br>EnergyLO                                     | 1 kWh    |                                                           | Energy consumption                            | Energy consumption                               |
| 00332<br>00333 | EnergyTripCounterHI<br>EnergyTripCounterLO               | 1 kWh    | Reset with<br>ControlRegister<br>(register 00101, bit 9). | Energy consumption trip counter (resettable)  | Energy consumption trip counter (resettable)     |
| 00334<br>00335 | OperationTimeHI<br>OperationTimeLO                       | 1 hour   |                                                           | Operating time                                | Operating time                                   |
| 00336<br>00337 | TotalPoweredTimeHI<br>TotalPoweredTimeLO                 | 1 hour   |                                                           | Total powered time                            | Total powered time                               |
| 00338<br>00339 | OperationTimeTripCounterHI<br>OperationTimeTripCounterLO | 1 hour   | Reset with<br>ControlRegister<br>(register 00101, bit 8). | Operating time trip counter (resettable)      | Operating time trip counter (resettable)         |
| 00340<br>00341 | NumberOfStartsHI<br>NumberOfStartsLO                     | Unscaled |                                                           | Number of starts counter                      | Number of starts counter                         |

| Address        | Register name                                              | Scale    | Notes                                                     | 1-phase                                                    | 3-phase                                 |
|----------------|------------------------------------------------------------|----------|-----------------------------------------------------------|------------------------------------------------------------|-----------------------------------------|
| 00342<br>00343 | NumberOfStartsTripCounterHI<br>NumberOfStartsTripCounterLO | Unscaled | Reset with<br>ControlRegister<br>(register 00101, bit 5). | ControlRegister Number of starts trip Counter (resettable) |                                         |
| 00344<br>00345 | AutoRestartsTripCounterHI<br>AutoRestartsTripCounterLO     | Unscaled | Reset with<br>ControlRegister<br>(register 00101, bit 6). | ControlRegister  Auto-restarts trip counter                |                                         |
| 00346          | InsulationResistance                                       | 10 kΩ    |                                                           | -                                                          | Insulation resistance                   |
| 00347          | PhaseVoltageDistortion                                     | 0.01 %   |                                                           | Phase voltage distortion                                   | Phase voltage distortion                |
| 00348          | VoltageMaxLog                                              | 0.1 V    |                                                           | Logged maximum value of line voltage                       | Logged maximum value of line voltage    |
| 00349          | VoltageMinLog                                              | 0.1 V    | -                                                         | Logged minimum value of line voltage                       | Logged minimum value of line voltage    |
| 00350          | CurrentLineMaxLog                                          | 0.1 A    | Reset with ControlRegister (register 00101, bit 7).       | Logged maximum value of line current                       | Logged maximum value of line current    |
| 00351          | CurrentLineMinLog                                          | 0.1 A    | - (register outor, bit r).                                | Logged minimum value of line current                       | Logged minimum value of line current    |
| 00352          | StartsHourMaxLog                                           | Unscaled | -                                                         | Logged maximum value of starts per hour                    | Logged maximum value of starts per hour |
| 00353          | StartsPerHour                                              | Unscaled |                                                           | Starts per hour (moving average)                           | Starts per hour (moving average)        |
| 00354          | AutoRestartsPer24h                                         | Unscaled |                                                           | Auto restarts per hour (moving average)                    | Auto restarts per hour (moving average) |

# 9.10 Alarm simulation register block

Registers in this register block can be read by means of function codes 0x03 and/or 0x04.

| Address | Register name          | Description                                                                                  |
|---------|------------------------|----------------------------------------------------------------------------------------------|
| 00701   | SimulationWarningBits1 | Used to generate simulated alarms/warnings.                                                  |
| 00702   | SimulationWarningBits2 | Simulated alarms and warnings can be cleared with the ResetAlarm control bit                 |
| 00703   | SimulationAlarmBits1   | (register 00101, bit 0) or by pressing the "R" button on the MP 204. Bit interpretation like |
| 00704   | SimulationAlarmBits2   | WarningBits1 (register 00205) and WarningBits2 (register 00206).                             |

# 9.11 User register block

| Address     | Register name | Scale    | Description                                                                                                    |
|-------------|---------------|----------|----------------------------------------------------------------------------------------------------|
| 00751-00800 | UserRegisters | Unscaled | This area is for device labelling by the user (SCADA system).  The CIU will not modify this area by itself.  The user register values are stored in the CIU device and will remain after a power-off. |

# 10. Modbus RTU commissioning, step-by-step guides

If the sensor configuration is changed, restart the

Old unit to ensure a correct scaling of the sensor value.

# 10.1 Hardware setup (CIU 200)

| Step    | Action                                                                                                    |
|---------|----------------------------------------------------------------------------------------------------|
| 1       | Complete the MP 204 configuration.                                                                                           |
|         | This can be done either via the R100 or Grundfos GO remote control or Grundfos PC Tool E-Products.                           |
| 2       | Select the Modbus slave address (1-247).                                                                                     |
| 3       | Select the transmission speed of the Modbus slave.                                                                           |
| 4       | Select parity and stop bits of the Modbus slave (even parity with 1 stop bit or no parity with 2 stop bits).                 |
| 5       | If necessary, set line termination.                                                                                          |
| 6       | Connect the GENIbus cable from the CIU 200 to the MP 204.                                                                    |
| 7       | Connect the necessary cables from the CIU 200 to the Modbus network.                                                         |
| 8       | Connect the power supply cable to the CIU 200, and switch the unit on.                                                       |
| 9       | Confirm that the GENIbus LED is constantly green and that the Modbus LED is either off (if no master is actively polling the |
|         | slave) or flashing green (indicating error-free communication).                                                              |
| The CIU | 200 is now ready to be accessed via the Modbus network.                                                                      |

# 10.2 Hardware setup (CIU 250 GSM call-up)

| Step    | Action                                                                                                    |
|---------|----------------------------------------------------------------------------------------------------|
| 1       | Connect the GENIbus cable from the CIU 250 to the Grundfos product (see figure 5 in the "CIU, Communication Interface Unit installation and operating instructions").                                                                                             |
| 2       | Fit a GSM antenna to the CIM module SMA connector (see section 6.1.1 Fitting a GSM antenna).                                                                                                    |
| 3       | Insert the SIM card in the CIM 250 (see section 6.1.2 Inserting the SIM card).                                                                                                    |
| 4       | Connect the mains cable to the CIU 250 (see the CIU quick guide instruction) and power on the CIU 250.                                                                                                    |
| 5       | Power on the Grundfos product                                                                                                    |
| 6       | Observe that LED2 turns steady green (see section 6.2 Status LEDs), indicating that the GENIbus connection is working.                                                                                                    |
| 7       | Observe that LED1 blinks yellow and changes to yellow pulsing after approximately 30 s (see section 6.2 Status LEDs), indicating that the GSM connection is working.  By making a call-up from a phone the connection can be verified (LED1 turns steady yellow). |
| 8       | For configuring the CIU 250 for a call-up connection, follow the instructions in the "CIM 250 SMS commands installation and operating instructions" (included on CIM/CIU support files CD), section 2.1-3.                                                        |
| 9       | To verify the GSM settings after completion, the SMS command GSMSETTINGS can be used.                                                                                                    |
| The CIU | 250 is now ready to be accessed from a Modbus RTU master via GSM call-up (or via SMS commands).                                                                                                    |

# 10.3 Hardware setup (CIU 250 GPRS connection)

| Step    | Action                                                                                                    |
|---------|----------------------------------------------------------------------------------------------------|
| 1       | Connect the GENIbus cable from the CIU 250 to the Grundfos product (see the CIU quick guide instruction).                                                                                                    |
| 2       | Fit a GSM antenna to the CIM module SMA connector (see section 6.1.1 Fitting a GSM antenna).                                                                                                    |
| 3       | Insert the SIM card in the CIM 250 (see section 6.1.2 Inserting the SIM card).                                                                                                    |
| 4       | Connect the mains cable to the CIU 250 (see the CIU quick-guide instruction), and power on the CIU 250.                                                                                                    |
| 5       | Power on the Grundfos product.                                                                                                    |
| 6       | Observe that LED2 turns steady green (see section 6.2 Status LEDs), indicating that the GENIbus connection is working.                                                                                              |
| 7       | Observe that LED1 blinks yellow and changes to yellow pulsing after approximately 30 s (see section 6.2 Status LEDs), indicating that the GSM connection is working.                                                |
| 8       | For configuring the CIM 250 for a GPRS connection, follow the instructions in the "CIM 250 SMS commands installation and operating instructions" (included on CIM/CIU support files CD), sections 2.1, 2.2 and 2.4. |
| The CIU | 250 is now ready to be accessed from a Modbus TCP master via GPRS (or via SMS commands).                                                                                                    |

# 10.4 Modbus TCP communication setup (CIU 500)

| Step | Action                                                                                                    |
|------|----------------------------------------------------------------------------------------------------|
| 1    | Check that both CIU 500 unit and the MP 204 are powered off.                                                                                                    |
| 2    | Remove the front cover of the CIU 500 unit.                                                                                                    |
| 3    | Select position 1 at the CIM 500 module protocol rotary switch. See section 7.2 Setting the Industrial Ethernet protocol.                                                                                  |
| 4    | Connect the GENIbus cable from the CIU 500 to the MP 204. See fig. 5 in "CIU, Communication Interface Unit installation and operating instructions" or see the CIU quick guide.                            |
| 5    | Power on the CIU 500 unit and the MP 204, and observe LED2 turn steady green and LED1 remaining off.                                                                                                    |
| 6    | Connect one of the CIU 500 Ethernet ports (RJ45) to a PC using an Ethernet cable.                                                                                                    |
| 7    | Configure the PC Ethernet port to the same subnetwork as the CIM 500 (e.g. 192.168.1.1) and the subnet mask to 255.255.255.0. See section <i>A.1 How to configure an IP address on your PC</i> on page 43. |
| 8    | Open your internet browser and make contact to the CIM 500 Web server. Factory default address: 192.168.1.100                                                                                              |
| 9    | Log in to the Web server. Default: User: admin Password: Grundfos                                                                                                    |
| 10   | In the menu column to the left select: Configuration > Real time Ethernet protocol                                                                                                    |
| 11   | Type in an IP address belonging to the same subnet as your PC (e.g. 192.168.1.2).                                                                                                    |
| 12   | Type in the subnet mask 255.255.255.0, and leave the rest of the settings at their factory default values.                                                                                                 |
| 13   | Click [Submit] to transfer the new settings and close the Web browser.                                                                                                    |
|      |                                                                                                    |

CIM 500 is now ready to be accessed from a Modbus TCP master via one of its Ethernet ports. Use the IP address selected under step 10. The Modbus address (Unit ID) in the Modbus TCP telegram is not used.

- The CIU 500 LED 1 will be flashing green when Modbus TCP communication takes place.
- You can use the two Ethernet ports for daisy chaining of CIM 500 modules.
- It is possible to have connection to the Web server simultaneously with a connection to a Modbus TCP master.
- It is possible to have connection to more Modbus TCP masters simultaneously, e.g. to have connection to PC Tool CIM/CIU while connected to another Modbus TCP master.

# 11. Detailed descriptions of functionality

#### 11.1 GSM

#### 11.1.1 Call-up functional description

The call-up function is used for SCADA system communication via the GSM network. Connection is established when the SCADA system dials the CIU 250. The CIU 250 will automatically "pick up the phone" and wait for data traffic in the form of Modbus RTU telegrams.

If legal data traffic has not been initiated within one minute, the CIU 250 will hang up the line. This silence timeout is active during the whole communication session. Whenever the SCADA system has completed the Modbus communication, it hangs up the line. This is detected by the CIU 250, which also hangs up the line, and the call-up communication session is thereby completed. See fig. 19.

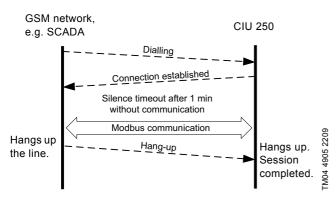

Fig. 19 Illustration of a GSM call-up session

# 11.1.2 SCADA PIN code protection

It is always possible to get read access via Modbus, but if the CIU 250 is SCADA PIN-code-protected (GeneralStatus register 00029, bit 0=1), write access requires that the correct PIN code (ScadaPinCode, register 00011) has been written. Writing the correct PIN code will trigger the write access control, and write access will be open, which can be verified with GeneralStatus, register 00029, bit 1=1).

For call-up connections with PIN code protection, the ScadaPinCode register has to be written each time a new call-up is made.

#### 11.1.3 GSM call-up options setup

To prepare the CIU 250 for Modbus communication with a SCADA system via GSM, some settings have to be made via SMS commands:

 Setting a SCADA PIN code: SETSCADACODE <access code> will enable write access protection.

Default is an empty SCADA PIN code, meaning no protection.

 Activating the SCADA PIN code: SCADACODE <ON | OFF>.

Default is "Off"

 Selecting the Modbus address: MODBUSADDR <1-247>

Default value is 231.

To verify the SCADA GSM setting after completion, the SMS command "SCADA" can be used.

For details about the use of SMS commands, see "CIM 250 SMS commands" (supplement to the installation and operating instructions) on the CD-ROM supplied with the GSM module.

#### **11.2 GPRS**

#### 11.2.1 What is GPRS and Modbus TCP?

GPRS (General Packet Radio Service) is a wireless, "always on" connection that remains active as long as the CIU 250 is within range of the service. With GPRS it is possible to establish a wireless connection to the Internet and thus enable a remote connection to a SCADA system computer or another PC application. Typical data rates are 32 to 48 kbit/s.

The GPRS itself takes care of the wireless data transfer via the GSM network. It plays the same role as Ethernet in a wired network. On top of GPRS is the TCP/IP protocol, which enables easy integration with the Internet. The Modbus TCP protocol is used on the application layer communicating with a TCP port number (default 502). The difference when compared to the fieldbus protocol Modbus RTU is the exclusion of the 16-bit CRC checksum and the adding of a Modbus application program header as illustrated in fig. 20.

The GSM service providers have different technical solutions for GPRS to choose from. You have to select the service provider and the technical solution that best suit your system, and it must be based on static IP addressing. You will get the following from the GSM service provider:

- A Subscriber Identity Module (SIM card).
- An Access Point Name (APN), e.g. "Internet".
- · A user name (is fixed and cannot be changed by the user).
- A password (is fixed and cannot be changed by the user).
- · A static IP address.

Solutions based on a VPN (Virtual Private Network) involve the use of special routers, e.g. GRE (Generic Routing Encapsulation) routers, which you will also get from the service provider.

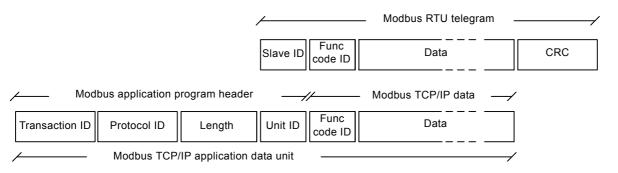

Fig. 20 Modbus TCP telegram

#### 11.2.3 Installation

To prepare the CIU 250 for GPRS communication, some settings have to be made via SMS commands:

- · Select Access Point Name:
  - APN <ascii string>
  - This is always mandatory.
- · Select Username:
  - USERNAME <ascii string>

The need for a user name depends on your operator and the type of subscription.

- · Select Password:
  - PASSWORD <ascii string>

The need for a password depends on your operator and the type of subscription.

Some advanced GPRS settings have default values that usually work, but in special cases, it might be necessary to change some of them. This is also done via SMS commands.

- · Select Authentication:
  - AUTHENTICATION <NORMAL | SECURE>
    Only used by some service providers. Default value is "Normal".
- Select Connection type:
   CONNECTION <SERVER | CLIENT
  - CONNECTION <SERVER | CLIENT | DISABLE> Default value is "Server".
- Set GPRS roaming:
  - GPRSROAMING: <ON | OFF>
  - Default value is "Off".
- · Select Modbus TCP port number:
- MODBUSPORT <port number>
- Default value is 502.
- · Select GENIpro port number:
  - GENIPROPORT <port number>

Default value is 49152. This is only relevant when using Grundfos PC Tools

It is possible to configure the GPRS connection with a single multi-parameter command:

- SETGPRS <parameter 1, parameter 2, parameter 3, ...>
  - <parameters>:<APN>,<Modbus port>,<GENIproport>,
    <username>,<password>,<authentication>,<connection>,
    <GPRS roaming>

# Example

# **SETGPRS**

Grundfos.dk2.tdc,502,49888,Grundfos,4321,normal,server,off To verify the GPRS setting after completion, the SMS command GPRSSETTING can be used. The command GPRSSTATUS can verify if the GPRS connection is working.

The connection states have the following meaning:

- "Detached": Trying to locate GPRS service.
- "Attached": GPRS service located.
- "Context active": IP address has been assigned, ready for a client to establish a socket connection.
- "Connected": A client has established a socket connection.
   The system is ready for TCP/IP data exchange (or already exchanging data).

For details about the use of SMS commands, see "CIM 250 SMS commands" (supplement to the installation and operating instructions) on the CD-ROM supplied with the GSM module.

TM04 4907 2209

#### 11.2.4 Operation

When powering on a CIU 250 with the correct GPRS setting, the following GPRS connection sequence will take place:

- 1. The CIU 250 locates the GPRS service. The connection state changes from "Detached" to "Attached".
- The CIU 250 attempts to connect to the APN it has been given and requests an IP address. The base station looks through its record of legal SIM cards and finds the IP address (the address associated with this SIM card) to assign to the CIU 250. After the CIU 250 has got the IP address, the connection state changes to "Context active".
- The CIU 250 is now ready for a client (e.g. SCADA system) to establish a socket connection and begin TCP/IP data exchange. When a client connects the CIU 250, the connection state will change to "Connected", and the GSM status LED1 will indicate when data transfer takes place. See section 5.5 Status LEDs.

Note

When no GPRS data is being transferred, the connection states "Attached", "Context active" and "Connected".

All show the same LED1 status (short pulse).

A client, e.g. SCADA, establishes connection to a CIU 250 by specifying the IP address and the TCP port 502. Data transfer is always initiated from the client in the form of a Modbus TCP telegram embedded in a TCP/IP frame and directed to TCP port 502. To the client software, the connection to the CIU 250 is completely transparent.

The protection against unauthorised data access is high. The access to the GPRS network from the Internet can only take place via the VPN tunnel. See fig. 22. Moreover, data transfer requires a Modbus master client, knowledge of the Modbus functional profile and the use of a SCADA PIN code, if enabled.

The CIU 250 supervises the GPRS system to ensure that it is still working. An automatic procedure ensures restarting of the CIU 250 and repetition of the GPRS connection sequence in case a deadlock situation has occurred. It also closes down socket connections that are left open by the client and unused for more than 24 hours.

It is possible to use SMS communication while GPRS communication is active. However, in the "Connected" state the delay time between reception and reply will increase.

If the connection state is different from "Connected", it is possible to establish a call-up connection. When the call-up connection is established, GPRS data exchange will be blocked until the call-up is terminated by the caller.

A total of three Modbus clients can be connected to the Modbus TCP port of the CIU 250 and communicate simultaneously. Each connection, called a socket connection, is handled independently. If all three sockets are used simultaneously, a "Silence timeout" of only one minute is used to prevent a complete occupation for a long time.

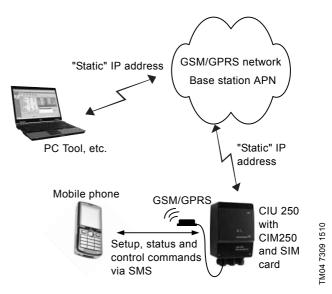

Fig. 21 GPRS connection from a PC to the CIU 250 directly via GPRS

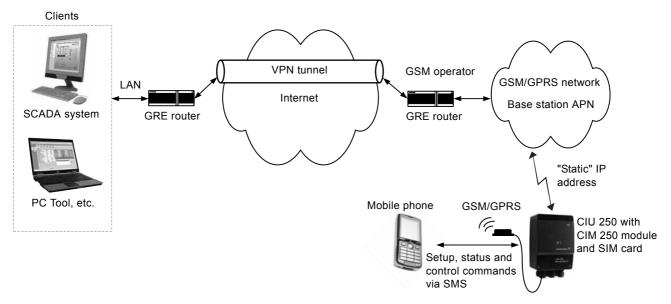

Fig. 22 GPRS connection via VPN tunnel

# 12. Modbus RTU telegram examples

Note

CRC fields are not shown in the following examples.

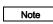

The Modbus data model states that registers numbered X are addressed in telegrams as X - 1, e.g. register 00104 (setpoint) is addressed as 00103 in a Modbus telegram.

#### 12.1 Modbus telegram overview

The maximum size of a Modbus RTU telegram is 256 bytes. Telegrams must be separated by a silent interval of at least 3.5 character times.

The standard Modbus RTU telegram format is shown in the table below.

| Slave address | Function code | Data           | CRC     |
|---------------|---------------|----------------|---------|
| 1 byte        | 1 byte        | 0 to 252 bytes | 2 bytes |

A telegram starts with the slave address occupying one byte. Then comes a variable-size data field. For each telegram, a CRC is calculated and appended to the telegram (two bytes total). All bytes in the telegram, except for the CRC itself, are included in the check.

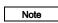

The CRC bytes are not shown in the examples in the following sections.

# 12.2 Read holding registers (0x03)

This function is used for reading holding registers from the slave. The request telegram specifies the starting address (the address of the first register to be read) and the number of holding registers to read. In the telegram, register addresses start from zero, meaning that registers numbered 1-16 are addressed as 0-15.

#### Example of request from master to slave

| Field            | Value |
|------------------|-------|
| Address          | 0x01  |
| Function code    | 0x03  |
| Start address HI | 0x00  |
| Start address LO | 0x6B  |
| Quantity HI      | 0x00  |
| Quantity LO      | 0x03  |

In the request, the slave with address 1 is asked to deliver three contiguous registers starting from address 0x006b = 107 (meaning register 108).

#### Example of response from slave to master

| Field           | Value |
|-----------------|-------|
| Address         | 0x01  |
| Function code   | 0x03  |
| Byte count      | 0x06  |
| Register 108 HI | 0x00  |
| Register 108 LO | 0x01  |
| Register 109 HI | 0x00  |
| Register 109 LO | 0x01  |
| Register 110 HI | 0x00  |
| Register 110 LO | 0x01  |

In the response, the byte count is six since there are three registers of two bytes. All three registers hold the value of 0x0001

# 12.3 Read input registers (0x04)

This function is used for reading input registers from the slave. Input registers are read-only registers by definition. The request telegram specifies the starting address (the address of the first register to be read) and the number of holding registers to read. In the telegram, register addresses start from zero, meaning that registers numbered 1-16 are addressed as 0-15.

#### Example of request from master to slave

| Field            | Value |
|------------------|-------|
| Address          | 0x01  |
| Function code    | 0x04  |
| Start address HI | 0x10  |
| Start address LO | 0x10  |
| Quantity HI      | 0x00  |
| Quantity LO      | 0x03  |

In the request, the slave with address 1 is asked to deliver three contiguous registers starting from address 0x1010 = 4112 (meaning register 4113).

#### Example of response from slave to master

| Field            | Value |
|------------------|-------|
| Address          | 0x01  |
| Function code    | 0x04  |
| Byte count       | 0x06  |
| Register 4113 HI | 0x22  |
| Register 4113 LO | 0x22  |
| Register 4114 HI | 0x22  |
| Register 4114 LO | 0x22  |
| Register 4115 HI | 0x22  |
| Register 4115 LO | 0x22  |

In the response, the byte count is six since there are three registers of two bytes. All three registers hold the value of 0x2222.

# 12.4 Write single register (0x06)

This function is used for writing a single holding register in the slave. The request telegram specifies the address of the register that is to be written. Register addresses start from zero, meaning that a register numbered 10 is addressed as 9.

The normal response is an echo of the request, indicating that the value was written.

# Example of request from master to slave

| Field         | Value |
|---------------|-------|
| Address       | 0x01  |
| Function code | 0x06  |
| Address HI    | 0x10  |
| Address LO    | 0x00  |
| Value HI      | 0xAF  |
| Value LO      | 0xFE  |

In the request, the slave with address 1 is asked to write the value of 0xAFFE to the register at address 0x1000.

# Example of response from slave to master

| Field         | Value |
|---------------|-------|
| Address       | 0x01  |
| Function code | 0x06  |
| Address HI    | 0x10  |
| Address LO    | 0x00  |
| Value HI      | 0xAF  |
| Value LO      | 0xFE  |

The response is an echo of the request.

# 12.5 Write multiple registers (0x10)

This function is used for writing a block of contiguous holding registers in the slave. Register addresses start from zero, meaning that a register numbered 100 is addressed as 99.

#### Example of request from master to slave

| Field            | Value |  |
|------------------|-------|--|
| Address          | 0x01  |  |
| Function code    | 0x10  |  |
| Start address HI | 0x00  |  |
| Start address LO | 0x00  |  |
| Quantity HI      | 0x00  |  |
| Quantity LO      | 0x02  |  |
| Byte count       | 0x04  |  |
| Register 33 HI   | 0x00  |  |
| Register 33 LO   | 0x01  |  |
| Register34 HI    | 0xB0  |  |
| Register34 LO    | 0xB0  |  |

In the request, the slave with address 1 is asked to write the value of 0x0001 to the register at address 0x0020 and the value of 0xB0B0 to the register at address 0x0021.

#### Example of response from slave to master

| Field               | Value |
|---------------------|-------|
| Address             | 0x01  |
| Function code       | 0x10  |
| Start address HI    | 0x00  |
| Start address LO    | 0x20  |
| Quantity written HI | 0x00  |
| Quantity written LO | 0x02  |

The response returns the function code, starting address and quantity of registers written.

# 12.6 Diagnostics (0x08)

This function provides a test for checking the communication system between the master and the Grundfos slave. It contains a single-byte subcode to identify the test to be performed.

The following subcodes are supported:

| Cubaada | Name                                                                                                    |
|---------|----------------------------------------------------------------------------------------------------|
| Subcode |                                                                                                    |
| 0x00    | Return query data Data in this request are to be echoed in the response. The response must be identical to the request, so this function is often used to verify Modbus communication.                                                                              |
| 0x01    | Restart communications All communication counters are cleared, and the device is restarted.                                                                                                    |
| 0x02    | Return diagnostics register Returns the 16-bit diagnostics register. See section 12.7 Diagnostics register interpretation.                                                                                                    |
| 0x04    | Force Listen Only Forces the device into listen-only mode. This effectively mutes the device, making it unable to communicate on the network. To bring the device back to normal mode, a "Restart communications" command (code 0x08, subcode 0x01) must be issued. |
| 0x0A    | Clear counters and diagnostics register Clears all counters and the diagnostics register. (These are also cleared on power-up/restart).                                                                                                    |
| 0x0B    | Return bus message count Returns the number of messages detected by the slave.                                                                                                    |
| 0x0C    | Return bus CRC error count Returns the number of CRC errors in the slave.                                                                                                    |
| 0x0D    | Return bus exception count Returns the number of Modbus exception responses that the slave has transmitted.                                                                                                    |
| 0x0E    | Return slave message count Returns the number of messages that the slave has processed.                                                                                                    |
| 0x0F    | Return slave no response count Returns the number of messages for which the slave has sent no response.                                                                                                    |
| 0x12    | Return bus character overrun count Returns the number of overruns in the slave.                                                                                                    |
| 0x14    | Clear overrun counter Clears the overrun counter. (This is also cleared on power-up/restart).                                                                                                    |

# Example of response from master to slave

| Field         | Value |
|---------------|-------|
| Address       | 0x01  |
| Function code | 0x08  |
| Subcode       | 0x00  |
| Data          | 0xAB  |
| Data          | 0xCD  |

The response is identical to the request.

# Example of response from slave to master

| Field         | Value |
|---------------|-------|
| Address       | 0x01  |
| Function code | 0x08  |
| Subcode       | 0x00  |
| Data          | 0xAB  |
| Data          | 0xCD  |

# 12.7 Diagnostics register interpretation

The diagnostics register is interpreted as follows:

| D:/ | Description                                                                    |
|-----|--------------------------------------------------------------------------------|
| Bit | Description                                                                    |
| 0   | Internal communication failure (with the Grundfos CIU 250).                    |
| 1   | EEPROM self-test failed (the test is carried out when the system is booted).   |
| 2   | Grundfos CIU 250 not supported.                                                |
| 3   | Modbus address offset is different from default value, i.e. it differs from 0. |
| 4   | Using software-defined Modbus transmission speed.                              |
| 5   | RESERVED                                                                       |
| 6   | RESERVED                                                                       |
| 7   | RESERVED                                                                       |
| 8   | RESERVED                                                                       |
| 9   | RESERVED                                                                       |
| 10  | RESERVED                                                                       |
| 11  | RESERVED                                                                       |
| 12  | RESERVED                                                                       |
| 13  | RESERVED                                                                       |
| 14  | RESERVED                                                                       |
| 15  | RESERVED                                                                       |
|     |                                                                                |

A bit value of 1 means true, unless otherwise specified. The diagnostics register is read using function code 0x08 and subcode 0x02.

# 12.8 Diagnostics: return query data

This function is useful to ensure that the communication path and slave configuration are correct. It will echo the request in the response.

In the example, slave address 0x01 is used.

# Request from master to slave

| Field         | Value | Description  |
|---------------|-------|--------------|
| Slave address | 0x01  | -            |
| Function code | 80x0  | Diagnostics  |
| Subcode       | 0x00  | Echo request |
| Data          | 0xAB  | Test data    |
| Data          | 0xCD  | Test data    |

# Example of response from slave to master

| Field         | Value | Description  |  |
|---------------|-------|--------------|--|
| Slave address | 0x01  | -            |  |
| Function code | 0x08  | Diagnostics  |  |
| Subcode       | 0x00  | Echo request |  |
| Data          | 0xAB  | Test data    |  |
| Data          | 0xCD  | Test data    |  |

If there is no response from the slave, see section 13. Fault finding.

# 12.9 Reading the CIM configuration register block

This section shows how to read the first four registers of the CIM configuration register block.

In the example, slave address 0x01 is used.

# Request from master to slave

| Field            | Value | Description          |
|------------------|-------|----------------------|
| Slave address    | 0x01  | -                    |
| Function code    | 0x04  | Read input registers |
| Start address HI | 0x00  | Start address        |
| Start address LO | 0x00  | = 0x0001             |
| Quantity HI      | 0x00  | Number of registers  |
| Quantity LO      | 0x04  | = 0x0004             |

# Example of response from slave to master

| Field         | Value | Description            |
|---------------|-------|------------------------|
| Slave address | 0x01  | -                      |
| Function code | 0x04  | Read input registers   |
| Byte count    | 80x0  | 8 bytes follow         |
| 00001 HI      | 0x00  | SlaveMinimumReplyDelay |
| 00001 LO      | 0x0A  | = 0x000A               |
| 00002 HI      | 0x00  | RegisterOffset         |
| 00002 LO      | 0x00  | = 0x0000               |
| 00003 HI      | 0x00  | Reserved value         |
| 00003 LO      | 0x00  | = 0x0000               |
| 00004 HI      | 0x00  | ModbusBitRate          |
| 00004 LO      | 0x04  | = 0x0004               |

If there is no response from the slave, see section 12.2 Read holding registers (0x03).

# 12.10 Tripping the MP 204

This section shows how to set the control bit that trips the MP 204.

In the example, slave address 0x01 is used.

To trip the MP 204, the ControlRegister (register address 00101, bit 1) must be raised.

Hence the value to set is 0b000000000000010 = 0x0002.

#### Request from master to slave

| Field            | Value | Description             |
|------------------|-------|-------------------------|
| Slave address    | 0x01  | -                       |
| Function code    | 0x06  | Write single register   |
| Start address HI | 0x00  | ControlRegister address |
| Start address LO | 0x64  | = 00101 (0x0065)        |
| Value HI         | 0x00  | ControlRegister value   |
| Value LO         | 0x02  | = 2 (0x0002)            |

# Example of response from slave to master

| Field            | Value | Description             |
|------------------|-------|-------------------------|
| Slave address    | 0x01  | -                       |
| Function code    | 0x06  | Write single register   |
| Start address HI | 0x00  | ControlRegister address |
| Start address LO | 0x64  | = 00101 (0x0065)        |
| Value HI         | 0x00  | ControlRegister value   |
| Value LO         | 0x02  | = 2 (0x0002)            |

If there is no response from the slave, see section 13. Fault finding.

# 12.11 Resetting an alarm

This section shows how to set the control bit that resets MP 204 alarms.

In the example, slave address 0x01 is used.

To reset an alarm, the ControlRegister (register address 00101, bit 0) must be raised.

Hence the value to set is 0b000000000000001 = 0x0001.

# Request from master to slave

| Field            | Value | Description             |
|------------------|-------|-------------------------|
| Slave address    | 0x01  | -                       |
| Function code    | 0x06  | Write single register   |
| Start address HI | 0x00  | ControlRegister address |
| Start address LO | 0x64  | = 00101 (0x0065)        |
| Value HI         | 0x00  | ControlRegister value   |
| Value LO         | 0x01  | = 1 (0x0001)            |

# Example of response from slave to master

| Field            | Value | Description             |
|------------------|-------|-------------------------|
| Slave address    | 0x01  | -                       |
| Function code    | 0x06  | Write single register   |
| Start address HI | 0x00  | ControlRegister address |
| Start address LO | 0x64  | = 00101 (0x0065)        |
| Value HI         | 0x00  | ControlRegister value   |
| Value LO         | 0x01  | = 1 (0x0001)            |

If there is no response from the slave, see section 13. Fault finding.

# 13. Fault finding

# 13.1 CIU 200

Faults in a CIU 200 can be detected by observing the status of the two communication LEDs. See the table below and section 5.5 Status LEDs.

# 13.1.1 LED status

| Fa | ult (LED status)                                                         | ED status) Possible cause |                                                                                 |                                                                                                    |  |
|----|--------------------------------------------------------------------------|---------------------------|---------------------------------------------------------------------------------|----------------------------------------------------------------------------------------------------|--|
| 1. | Both LEDs (LED1 and LED2) remain off when the power supply is connected. | a)                        | The CIU 200 is defective.                                                       | Replace the CIU 200.                                                                                                    |  |
| 2. | The LED for internal communication (LED2) is flashing red.               | a)                        | No internal communication between the CIU 200 and the MP 204                    | <ul> <li>Check the cable connection between the MP 204 and the CIU 200.</li> <li>Check that the individual conductors have been fitted correctly.</li> <li>Check the power supply to the MP 204.</li> </ul>                                                                                                    |  |
| 3. | The LED for internal communication (LED2) is constantly red.             | a)                        | The CIU 200 does not support the MP 204 which is connected.                     | Contact the nearest Grundfos company.                                                                                                    |  |
| 4. | The Modbus LED (LED1) is constantly red.                                 | a)                        | Fault in the CIM 200 Modbus configuration.                                      | <ul> <li>Check the transmission speed (switches SW4 and SW5). If the switches are set to "software-defined", an invalid value may have been set via Modbus. Try one of the preselected transmission speeds, e.g. 19200 bits/s.</li> <li>Check that the Modbus address (switches SW6 and SW7) has a valid value [1-247].</li> </ul>                                                                                                    |  |
| 5. | The Modbus LED (LED1) is flashing red.                                   | a)                        | Fault in the Modbus communication (fault in parity or cyclic redundancy check). | <ul> <li>Check the transmission speed (switches SW4 and SW5).</li> <li>See section 5.1 Setting the Modbus transmission speed.</li> <li>Check the parity setting (switch SW3).</li> <li>See section 5.2 Setting the parity.</li> <li>Check the cable connection between the CIM 200 and the Modbus network.</li> <li>Check the termination resistor settings (switches SW1 and SW2).</li> <li>See section 5.4 Termination resistor.</li> </ul> |  |

# 13.1.2 CIU 200 Modbus communication faults

| Fa | Fault                                                                    |    | ssible cause                                                                                                    | Remedy                                                                                                    |
|----|--------------------------------------------------------------------------|----|----------------------------------------------------------------------------------------------------|----------------------------------------------------------------------------------------------------|
| 1. | The slave does not respond to telegrams.                                 | a) | Configuration or wiring error.                                                                                                    | <ul> <li>Check the visual diagnostics on the Modbus slave. Is the Grundfos GENIbus LED flashing green and the Modbus LED off or flashing green?</li> <li>Ensure that the cable between the Modbus master and the Modbus slave is connected correctly. See section 5. Modbus RTU, CIM 200 setup for wiring recommendations.</li> <li>Ensure that the slave address is configured correctly, and that the correct slave address is used in the Modbus master poll. See section 5.3 Modbus address selection for slave address selection.</li> <li>Ensure that the transmission speed and stop bit/parity settings are configured correctly in both master and slave.</li> <li>Ensure that each end of the Modbus trunk cable is terminated, if necessary. See section 5.4 Termination resistor for line termination of the Grundfos slave.</li> <li>Ensure that the bus topology for a Modbus network is correct.</li> </ul> |
|    |                                                                          | b) | The slave may be in listen-only mode.                                                                                                    | Either send a restart communications diagnostics command, or restart the MP 204 manually.                                                                                                    |
|    |                                                                          | c) | If the holding register of address 00001 "SlaveMinimumReplyDelay" is set too high, the master may time out before receiving the response from the slave.                                                                                                    | Increase the timeout span in the master in order to communicate.                                                                                                    |
| 2. | The slave responds with exception response 0x01: "Invalid function".     | a) | The master is trying to use an unsupported function in the CIU.                                                                                                    | See section 8. Modbus function code overview for supported function codes. Note that reading and writing coils are not supported, so only register functions and diagnostics will be valid.                                                                                                    |
| 3. | The slave responds with exception response 0x02: "Invalid data address". | a) | The master is trying to read or write an invalid data address. If a master tries to read register addresses that are not listed in the tables, the slave will respond with this exception response. Some masters may automatically try to read large blocks in one telegram, which will cause problems if some of the registers in the block are not supported. An example would be reading the CIM configuration and CIM status blocks in one telegram. This is not possible since there are unused addresses between the blocks. | <ul> <li>Avoid reading or writing invalid data addresses.</li> <li>Ensure that register X is addressed as X - 1 in Modbus telegrams, according to the Modbus standard.</li> </ul>                                                                                                    |
|    |                                                                          | b) | The register address offset may have been changed from default.                                                                                                    | Read the holding register at address 00002 "Register Offset" to see if this value is different from 0. If so, write the value 0 to this address to make the slave return to the default used in this functional profile.                                                                                                    |
| 4. | The slave returns data value 0xFFFF (65535).                             | a) | The value is unavailable. A data value of 0xFFFF does not necessarily indicate an error condition. It means that the value is unavailable from the MP 204.                                                                                                    | See section 9. Modbus register overview for available data.                                                                                                    |
|    |                                                                          | b) | The MP 204 is not configured to show the value or lacks a sensor to read the value.                                                                                                    | See section 9.9 MP 204 data register block for data values that require a sensor.                                                                                                    |
| 5. | The slave does not change Modbus transmission speed with register 0004.  | a) | Configuration error.                                                                                                    | Set the transmission speed switches to "Software-defined". (Otherwise, the value in register 0004 is ignored by the slave).                                                                                                    |
|    |                                                                          | b) | An invalid value may be set in register 00004.                                                                                                    | See section 5.1 Setting the Modbus transmission speed for invalid values, and set correct value in register 00004.                                                                                                    |

# 13.2 CIU 250

Faults in the CIU 250 can be detected by observing the status of the two communication LEDs. See the table below and section 3.3 CIU 250 Modbus GSM/GPRS.

# 13.2.1 LED status

| Fa | ult (LED status)                                                                                                    | Ро | ssible cause                                                           | Remedy                                                                                                    |
|----|----------------------------------------------------------------------------------------------------|----|------------------------------------------------------------------------|----------------------------------------------------------------------------------------------------|
| 1. | Both LEDs (LED1 and LED2) remain off when the power supply is connected.                                                       | a) | The CIM 250 is fitted incorrectly in the Grundfos MP 204.              | Ensure that the CIM 250 is fitted/connected correctly.                                                                                                    |
|    |                                                                                                    | b) | The CIM 250 is defective.                                              | Replace the CIM 250.                                                                                                    |
| 2. | The LED for internal communication (LED2) is flashing red.                                                                     | a) | No internal communication between the CIM 250 and the Grundfos MP 204. | Ensure that the CIM250 is fitted correctly in the Grundfos MP 204.                                                                                                    |
| 3. | The LED for internal communication (LED2) is constantly red.                                                                   | a) | The CIM 250 does not support the Grundfos MP 204 connected.            | Contact the nearest Grundfos company.                                                                                                    |
| 4. | 4. The LED for GSM/GPRS communication (LED1) is flashing yellow. See signal 1 in                                               |    | The SIM card has not been inserted.                                    | Insert the SIM card. See section 6.1.2 Inserting the SIM card.                                                                                                    |
|    | fig. 13 on page 11.                                                                                                    | b) | The SIM card has not been inserted correctly.                          | Insert the SIM card. See section 6.1.2 Inserting the SIM card.                                                                                                    |
|    |                                                                                                    | c) | The SIM card PIN code is not correct.                                  | Enter the correct PIN code. See section 6.1.2 Inserting the SIM card.                                                                                                    |
|    |                                                                                                    | d) | No connection to the GSM network.                                      | <ul> <li>Check the connection to the antenna.</li> <li>Check the GSM coverage of the area using e.g. a mobile phone.</li> <li>Use an external antenna and experiment with the position.</li> </ul> |
| 5. | The LED for GSM/GPRS communication is pulsating yellow with single pulse, but the CIM 250 cannot send or receive SMS messages. | a) | The CIM 250 has not been initialised.                                  | Follow the configuration procedure in "CIM 250 SMS commands" (supplement to installation and operating instructions) on the CD-ROM supplied with the GSM module.                                   |

# 13.2.2 CIU 250 Modbus GSM/GPRS communication faults

| Fault |                                                                          | Ро | ssible cause                                                                                                    | Remedy                                                                                                    |
|-------|--------------------------------------------------------------------------|----|----------------------------------------------------------------------------------------------------|----------------------------------------------------------------------------------------------------|
| 1.    | The slave does not respond to telegrams.                                 | a) | Configuration or installation error.                                                                                                    | Ensure that the CIU 250 has contact with the GSM network. The LED1 should be pulsing yellow.     If the LED1 signal is incorrect, see section 6. Modbus GSM/GPRS, CIM 250 setup for correct installation of the CIM 250.     Ensure that the correct slave address is used in the Modbus master poll.     See register 00003     SoftwareDefinedModbusAddress (factory value is 00231). |
|       |                                                                          | b) | The slave may be in listen-only mode.                                                                                                    | Either send a restart communications diagnostics command, or restart the MP 204 manually.                                                                                                    |
|       |                                                                          | c) | If the holding register of address 00001 "SlaveMinimumReplyDelay" is set too high, the master may time out before receiving the response from the slave.                                                                                                    | Increase the reply delay in the master, or reduce the "SlaveMinimumReplyDelay" in order to communicate.                                                                                                    |
| 2.    | The slave responds with exception response 0x01: "Invalid function".     | a) | The master is trying to use an unsupported function in the CIM/CIU 250.                                                                                                    | See section 12. Modbus RTU telegram examples for supported function codes.  Note that reading and writing coils are not supported, so only register functions and diagnostics will be valid.                                                                                                    |
| 3.    | The slave responds with exception response 0x02: "Invalid data address". | a) | The master is trying to read or write an invalid data address. If a master tries to read register addresses that are not listed in the tables, the slave will respond with this exception response. Some masters may automatically try to read large blocks in one telegram, which will cause problems if some of the registers in the block are not supported. An example would be reading the CIM configuration and CIM status register blocks in one telegram. This is not possible since there are unused addresses among the blocks. | Avoid reading or writing invalid data addresses. Ensure that register X is addressed as X - 1 in Modbus telegrams, according to the Modbus standard.                                                                                                    |
| 4.    | The slave returns data value 0xFFFF (65535).                             | a) | The availability of data will in some cases depend on a configuration or the actual conditions of the system (e.g. trying to request data from a MP 204 which is not present will return "data not available" (0xFFFF)).                                                                                                    | See section 9. Modbus register overview for available data.                                                                                                    |
|       |                                                                          | b) | With its present configuration or operating mode, the MP 204 is unable to supply the requested data.                                                                                                    | See section 9.9 MP 204 data register block for data values that require a sensor.                                                                                                    |
| 5.    | The slave does not react to control actions or to writing of settings.   | a) | The CIU 250 is SCADA PIN-code-<br>protected (GeneralStatus register 00029,<br>bit 0 = 1), and an incorrect PIN code has<br>been written.                                                                                                    | Write access requires a correct PIN code (ScadaPinCode, register 00011). Writing the correct PIN code value will trigger the write access control, and write access will be open, which can be verified with GeneralStatus, register 00029, bit 1 = 1.                                                                                                    |

# 13.3 CIU 500

Faults in the CIU 500 can be detected by observing the status of the two communication LEDs. See the table below and section 4.4 CIU 500 Modbus TCP.

# 13.3.1 LED status

| Fault (LED status) |                                                                          | Po | ssible cause                                                            | Remedy                                                                                                    |  |  |
|--------------------|--------------------------------------------------------------------------|----|-------------------------------------------------------------------------|----------------------------------------------------------------------------------------------------|--|--|
| 1.                 | Both LEDs (LED1 and LED2) remain off when the power supply is connected. | a) | The CIU 500 is defective.                                               | Replace the CIU 500.                                                                                                    |  |  |
| 2.                 | The LED for internal communication (LED2) is flashing red.               | a) | No internal communication between the CIU 500 and the Grundfos product. | <ul> <li>Check the cable connection between the Grundfos product and the CIU 500.</li> <li>Check that the individual conductors have been fitted correctly, e.g. not reversed.</li> <li>Check the power supply to the Grundfos product.</li> </ul> |  |  |
| 3.                 | The LED for internal communication (LED2) is permanently red.            | a) | The CIM 500 does not support the Grundfos product connected.            | Contact the nearest Grundfos company.                                                                                                    |  |  |
| 4.                 | The Ethernet LED (LED1) is permanently red.                              | a) | Fault in the CIM 500 Modbus TCP configuration.                          | Check that the rotary switch SW1 is set to 1 Check that Modbus TCP IP address configuration is correct. See section A.4 Modbus TCP configuration on page 44.                                                                                       |  |  |
| 5.                 | LED1 is permanently red and green at the same time.                      | a) | Error in firmware download.                                             | Use the Web server to download the firmware again.                                                                                                    |  |  |
| 6.                 | LED2 is permanently red and green at the same time.                      | a) | Memory fault.                                                           | Replace the CIM 500.                                                                                                    |  |  |

# 13.3.2 CIU 500 Modbus TCP communication faults

| Fault  1. The slave does not respond to telegrams |                                                                        | Ро                               | ssible cause                                                                                                    | Remedy                                                                                                    |  |  |
|---------------------------------------------------|------------------------------------------------------------------------|----------------------------------|----------------------------------------------------------------------------------------------------|----------------------------------------------------------------------------------------------------|--|--|
|                                                   |                                                                        | a) Configuration or wiring error |                                                                                                    | <ul> <li>Check the visual diagnostics on the Modbus slave. Normal conditions are that the Grundfos GENIbus LED (LED2) is constantly green and that the Modbus TCP LED (LED1) is off or flashing green. If this is not fulfilled see section 13.3.1 LED status.</li> <li>Ensure that the cable between the Modbus TCP master and the Modbus slave is connected correctly. See section 7.1 Connecting the Ethernet cable.</li> <li>Ensure that the slave IP address is configured correctly, and that the correct slave IP address is used in the Modbus master poll. See section 7.3 Setting up the IP addresses.</li> </ul> |  |  |
| 2.                                                | The slave responds with exception response 0x01 "Invalid function"     | a)                               | The master is trying to use an unsupported function in the CIU 500.                                                                                                    | See section 8. Modbus function code overview for supported function codes. Note that reading and writing coils are not supported, so only register functions and diagnostics will be valid.                                                                                                    |  |  |
| 3.                                                | The slave responds with exception response 0x02 "Invalid data address" | a)                               | The master is trying to read or write an invalid data address. If a master tries to read register addresses that are not listed in the tables, the slave will respond with this exception response. Some masters may automatically try to read large blocks in one telegram, which will cause problems if some of the registers in the block are not supported. An example would be reading the CIM configuration and CIM status blocks in one telegram: this is not possible since there are unused addresses between the blocks. | Avoid reading or writing invalid data addresses. Ensure that a block of registers starting at address X is addressed as X - 1 in Modbus telegrams, according to the Modbus standard.                                                                                                    |  |  |
|                                                   |                                                                        | b)                               | The register address offset may have been changed from default.                                                                                                    | Read the holding register at address 00002 "Register Offset" to see if this value is different from 0. If so, write the value 0 to this address to make the slave return to the default used in this functional profile.                                                                                                    |  |  |
| 4.                                                | The slave returns data value 0xFFFF (65535)                            | a)                               | The value is unavailable. A data value of 0xFFFF does not necessarily indicate an error condition. It means that the value is unavailable from the MP 204.                                                                                                    | See section 9. Modbus register overview for available data.                                                                                                    |  |  |
|                                                   |                                                                        | b)                               | The MP 204 is not configured to show the value or lacks a sensor to read the value.                                                                                                    | See section 9.9 MP 204 data register block for data values that require a sensor.                                                                                                    |  |  |
| 5.                                                | The slave does not react to control actions or to writing of settings. | wh<br>and<br>Re                  | e MP 204 might be in "Local" mode, in ich case Operating mode, Control mode d Setpoint cannot be changed from bus. gister 00201 bit 8 AccessMode must be (= Remote) for bus control to be active.                                                                                                    | Set the MP 204 in "Remote mode" by setting register 00101 bit 0 RemoteAccessReq to "1" (= Remote). The MP 204 should show "Controlled from bus" when status is read by handheld controllers R100 or GO Remote.                                                                                                    |  |  |

# 14. Modbus RTU rotary switch addresses

| Modbus<br>address | SW<br>6 | SW<br>7 | Modbus address | SW<br>6  | SW<br>7 | Modbus address | SW<br>6 | SW<br>7 |   | Modbus<br>address | SW<br>6 | SW<br>7      | Modbus address | SW<br>6  | SW<br>7 |
|-------------------|---------|---------|----------------|----------|---------|----------------|---------|---------|---|-------------------|---------|--------------|----------------|----------|---------|
| 1                 | 0       | 1       | 51             | 3        | 3       | 101            | 6       | 5       | _ | 151               | 9       | 7            | 201            | С        | 9       |
| 2                 | 0       | 2       | 52             | 3        | 4       | 102            | 6       | 6       |   | 152               | 9       | 8            | 202            | С        | Α       |
| 3                 | 0       | 3       | 53             | 3        | 5       | 103            | 6       | 7       |   | 153               | 9       | 9            | 203            | С        | В       |
| 4                 | 0       | 4       | 54             | 3        | 6       | 104            | 6       | 8       |   | 154               | 9       | Α            | 204            | С        | С       |
| 5                 | 0       | 5       | 55             | 3        | 7       | 105            | 6       | 9       |   | 155               | 9       | В            | 205            | С        | D       |
| 6                 | 0       | 6       | 56             | 3        | 8       | 106            | 6       | Α       |   | 156               | 9       | С            | 206            | С        | Е       |
| 7                 | 0       | 7       | 57             | 3        | 9       | 107            | 6       | В       |   | 157               | 9       | D            | 207            | С        | F       |
| 8                 | 0       | 8       | 58             | 3        | Α       | 108            | 6       | С       |   | 158               | 9       | E            | 208            | D        | 0       |
| 9                 | 0       | 9       | 59             | 3        | В       | 109            | 6       | D       |   | 159               | 9       | F            | 209            | D        | 1       |
| 10                | 0       | Α       | 60             | 3        | С       | 110            | 6       | E       |   | 160               | Α       | 0            | 210            | D        | 2       |
| 11                | 0       | В       | 61             | 3        | D       | 111            | 6       | F       |   | 161               | Α       | 1            | 211            | D        | 3       |
| 12                | 0       | С       | 62             | 3        | E       | 112            | 7       | 0       |   | 162               | Α       | 2            | 212            | D        | 4       |
| 13                | 0       | D       | 63             | 3        | F       | 113            | 7       | 1       |   | 163               | Α       | 3            | 213            | D        | 5       |
| 14                | 0       | E       | 64             | 4        | 0       | 114            | 7       | 2       |   | 164               | Α       | 4            | 214            | D        | 6       |
| 15                | 0       | F       | 65             | 4        | 1       | 115            | 7       | 3       |   | 165               | Α       | 5            | 215            | D        | 7       |
| 16                | 1       | 0       | 66             | 4        | 2       | 116            | 7       | 4       | _ | 166               | Α       | 6            | 216            | D        | 8       |
| 17                | 1       | 1       | 67             | 4        | 3       | 117            | 7       | 5       | _ | 167               | Α       | 7            | 217            | D        | 9       |
| 18                | 1       | 2       | 68             | 4        | 4       | 118            | 7       | 6       | _ | 168               | Α       | 8            | 218            | D        | Α       |
| 19                | 1       | 3       | 69             | 4        | 5       | 119            | 7       | 7       | _ | 169               | Α       | 9            | 219            | D        | В       |
| 20                | 1       | 4       | 70             | 4        | 6       | 120            | 7       | 8       | _ | 170               | Α       | Α            | 220            | D        | С       |
| 21                | 1       | 5       | 71             | 4        | 7       | 121            | 7       | 9       | _ | 171               | Α       | В            | 221            | D        | D       |
| 22                | 1       | 6       | 72             | 4        | 8       | 122            | 7       | Α       | _ | 172               | Α       | С            | 222            | D        | Е       |
| 23                | 1       | 7       | 73             | 4        | 9       | 123            | 7       | В       | _ | 173               | Α       | D            | 223            | D        | F       |
| 24                | 1       | 8       | 74             | 4        | Α       | 124            | 7       | С       | _ | 174               | Α       |              | 224            | Е        | 0       |
| 25                | 1       | 9       | 75             | 4        | В       | 125            | 7       | D       | _ | 175               | В       | F            | 225            | Е        | 1       |
| 26                | 1       | Α       | 76             | 4        | С       | 126            | 7       |         | _ | 176               | В       | 0            | 226            | Е        | 2       |
| 27                | 1       | В       | 77             | 4        | D       | 127            | 7       | F       | _ | 177               | В       | 1            | 227            | Е        | 3       |
| 28                | 1       | С       | 78             | 4        |         | 128            | 8       | 0       | _ | 178               | В       | 2            | 228            | Е        | 4       |
| 29                | 1       | D       | 79             | 4        |         | 129            | 8       | 1       | _ | 179               | В       | 3            | 229            | Е        | 5       |
| 30                | 1       | E       | 80             | 5        | 0       | 130            | 8       | 2       | _ | 180               | В       | 4            | 230            | Е        | 6       |
| 31                | 1       | F       | 81             | 5        | 1       | 131            | 8       | 3       | _ | 181               | В       | 5            | 231            | Е        | 7       |
| 32                | 2       | 0       | 82             | 5        | 2       | 132            | 8       | 4       | _ | 182               | В       | 6            | 232            | Е        | 8       |
| 33                | 2       | 1       | 83             | 5        | 3       | 133            | 8       | 5       | _ | 183               | В       | 7            | 233            | Е        | 9       |
| 34                | 2       | 2       | 84             | 5        | 4       | 134            | 8       | 6       | _ | 184               | В       | 8            | 234            | Е        | Α       |
| 35                | 2       | 3       | 85             | 5        | 5       | 135            | 8       | 7       | _ | 185               | В       | 9            | 235            | Е        | В       |
| 36                | 2       | 4       | 86             | 5        | 6       | 136            | 8       | 8       | _ | 186               | В       | Α            | 236            | Е        | С       |
| 37                | 2       | 5       | 87             | 5        | 7       | 137            | 8       | 9       | _ | 187               | В       | В            | 237            | Е        | D       |
| 38                | 2       | 6       | 88             | 5        | 8       | 138            | 8       | A       | _ | 188               | В       |              | 238            | Е        | E       |
| 39                | 2       | 7       | 89             | 5        | 9       | 139            | 8       | В       | - | 189               | В       |              | 239            | E        | F       |
| 40                | 2       | 8       | 90             | 5        | A       | 140            | 8       |         | _ | 190               | В       |              | 240            | F        | 0       |
| 41                | 2       | 9       | 91             | 5        | В       | 141            | 8       |         | - | 191               | В       |              | 241            | F        | 1       |
| 42                | 2       |         | 92             | 5        |         | 142            | 8       |         | _ | 192               | С       | 0            | 242            | F        | 2       |
| 43                | 2       | В       | 93             | 5        |         | 143            | 8       |         | - | 193               | С       | 1            | 243            | F        | 3       |
| 44                | 2       |         | 94             | 5        |         | 144            | 9       | 0       | _ | 194               | С       | 2            | 244            | F        | 4       |
| 45                | 2       |         | 95             | 5        |         | 145            | 9       | 1       | _ | 195               | С       | 3            | 245            | F        | 5       |
| 46                | 2       |         | 96             | 6        | 0       | 146            | 9       | 2       | _ | 196               | С       | 4            | 246            | F        | 6       |
| 47                | 2       | <br>F   | 97             | 6        | 1       | 147            | 9       | 3       | _ | 197               | С       | <del>-</del> | 247            | F        | 7       |
| 48                | 3       | 0       | 98             | 6        | 2       | 148            | 9       | 4       | - | 198               | С       | 6            |                | <u>'</u> |         |
| 49                | 3       | 1       | 99             | 6        | 3       | 149            | 9       | 5       | - | 199               | С       | 7            |                |          |         |
|                   |         | 2       |                | <u> </u> |         | 1-10           | Ŭ       |         | _ | .00               | Ŭ       |              |                |          |         |

**Example:** To set the slave address to the value 142, set the rotary switches SW6 and SW7 to "8" and "E", respectively. Please note that 0 is not a valid slave address as this is used for broadcasting.

Caution

It is very important to ensure that two devices do not have the same address on the network. If two devices have the same address, the result will be an abnormal behaviour of the whole serial bus.

# 15. Grundfos alarm and warning codes

This is a complete list of alarm and warning codes for Grundfos products. Not all codes apply to all Grundfos products.

| Code | Description                                            | Code | <u> </u>                                                      | Code | Description                                                             |
|------|--------------------------------------------------------|------|---------------------------------------------------------------|------|-------------------------------------------------------------------------|
| 1    | Leakage current                                        | 80   | Hardware fault, type 2                                        | 186  | Signal fault, power meter sensor                                        |
| 2    | Missing phase                                          | 81   | Verification error, data area (RAM)                           | 187  | Signal fault, energy meter                                              |
| 3    | External fault signal                                  | 82   | Verification error, code area (ROM, FLASH)                    | 188  | Signal fault, user-defined sensor                                       |
| 4    | Too many restarts                                      | 83   | Verification error, FE parameter area (EEPROM)                | 189  | Signal fault, level sensor                                              |
| 5    | Regenerative braking                                   | 84   | Memory access error                                           | 190  | Limit exceeded, sensor 1 (e.g. alarm level in WW application)           |
| 6    | Mains fault                                            | 85   | Verification error, BE parameter area (EEPROM)                | 191  | Limit exceeded, sensor 2 (e.g. high level in WW application)            |
| 7    | Too many hardware shutdowns                            | 88   | Sensor fault                                                  | 192  | Limit exceeded, sensor 3 (e.g. overflow level in WW application)        |
| 8    | PWM switching frequency reduced                        | 89   | Signal fault, (feedback) sensor 1                             | 193  | Limit exceeded, sensor 4 (e.g. low level in WW/tank filling application |
| 9    | Phase sequence reversal                                | 90   | Signal fault, speed sensor                                    | 194  | Limit exceeded, sensor 5                                                |
| 10   | Communication fault, pump                              | 91   | Signal fault, temperature sensor 1                            | 195  | Limit exceeded, sensor 6                                                |
| 11   | Water-in-oil fault (motor oil)                         | 92   | Calibration fault, (feedback) sensor                          | 196  | Operation with reduced efficiency                                       |
| 12   | Time for service (general service information)         | 93   | Signal fault, sensor 2                                        | 197  | Operation with reduced pressure                                         |
| 13   | Moisture alarm, analog                                 | 94   | Limit exceeded, sensor 1                                      | 198  | Operation with increased power consumption                              |
| 14   | Electronic DC-link protection activated (ERP)          | 95   | Limit exceeded, sensor 2                                      | 199  | Process out of range (monitoring/<br>estimation/calculation/control)    |
| 15   | Communication fault, main system (SCADA)               | 96   | Setpoint signal outside range                                 | 200  | Application alarm                                                       |
| 16   | Other                                                  | 97   | Signal fault, setpoint input                                  | 201  | External sensor input high                                              |
| 17   | Performance requirement cannot be met                  | 98   | Signal fault, input for setpoint influence                    | 202  | External sensor input low                                               |
| 18   | Commanded alarm standby (trip)                         | 99   | Signal fault, input for analog setpoint                       | 203  | Alarm on all pumps                                                      |
| 19   | Diaphragm break (dosing pump)                          | 104  | Software shutdown                                             | 204  | Inconsistency between sensors                                           |
| 20   | Insulation resistance low                              | 105  | Electronic rectifier protection activated (ERP)               | 205  | Level float switch sequence inconsistency                               |
| 21   | Too many starts per hour                               | 106  | Electronic inverter protection activated (EIP)                | 206  | Water shortage, level 1                                                 |
| 22   | Moisture switch alarm, digital                         | 110  | Skew load, electrical asymmetry                               | 207  | Water leakage                                                           |
| 23   | Smart trim gap alarm                                   | 111  | Current asymmetry                                             | 208  | Cavitation                                                              |
| 24   | Vibration                                              | 112  | Cos φ too high                                                | 209  | Non-return valve fault                                                  |
| 25   | Setup conflict                                         | 113  | Cos φ too low                                                 | 210  | High pressure                                                           |
| 26   | Load continues even if the motor has been switched off | 114  | Motor heater function activated (frost protection)            | 211  | Low pressure                                                            |
| 27   | External motor protector activated (e.g. MP 204)       | 120  | Auxiliary winding fault (single-phase motors)                 | 212  | Diaphragm tank precharge pressure out of range                          |
| 28   | Battery low                                            | 121  | Auxiliary winding current too high (single-phase motors)      | 213  | VFD not ready                                                           |
| 29   | Turbine operation (impellers forced backwards)         | 122  | Auxiliary winding current too low (single-phase motors)       | 214  | Water shortage, level 2                                                 |
| 30   | Change bearings (specific service information)         | 123  | Start capacitor, low (single-phase motors)                    | 215  | Soft pressure build-up time-out                                         |
| 31   | Change varistor(s) (specific service information)      | 124  | Run capacitor, low (single-phase motors)                      | 216  | Pilot pump alarm                                                        |
| 32   | Overvoltage                                            | 144  | Motor temperature 3 (Pt100, t_mo3)                            | 217  | Alarm, general-purpose sensor high                                      |
| 33   | Soon time for service (general service information)    | 145  | Bearing temperature high (Pt100), in general or top bearing   | 218  | Alarm, general-purpose sensor low                                       |
| 34   | No priming water                                       | 146  | Bearing temperature high (Pt100), middle bearing              | 219  | Pressure relief not adequate                                            |
| 35   | Gas in pump head, deaerating problem                   | 147  | Bearing temperature high (Pt100), bottom bearing              | 220  | Fault, motor contactor feedback                                         |
| 36   | Discharge valve leakage                                | 148  | Motor bearing temperature high (Pt100) in drive end (DE)      | 221  | Fault, mixer contactor feedback                                         |
| 37   | Suction valve leakage                                  | 149  | Motor bearing temperature high (Pt100) in non-drive end (NDE) | 222  | Time for service, mixer                                                 |
|      |                                                        |      | . ,                                                           |      |                                                                         |

| Code | Description                                                     | Code | Description                                                              | Code | Description                                                       |
|------|-----------------------------------------------------------------|------|--------------------------------------------------------------------------|------|-------------------------------------------------------------------|
| 38   | Vent valve defective                                            | 152  | Communication fault, add-on module                                       | 223  | Maximum number of mixer starts per hour exceeded                  |
| 40   | Undervoltage                                                    | 153  | Fault, analog output                                                     | 224  | Pump fault (due to auxiliary component or general fault)          |
| 41   | Undervoltage transient                                          | 154  | Communication fault, display                                             | 225  | Communication fault, pump module                                  |
| 42   | Cut-in fault (dV/dt)                                            | 155  | Inrush fault                                                             | 226  | Communication fault, I/O module                                   |
| 45   | Voltage asymmetry                                               | 156  | Communication fault, internal frequency converter module                 | 227  | Combi event                                                       |
| 48   | Overload                                                        | 157  | Real-time clock out of order                                             | 228  | Night flow max. limit exceeded                                    |
| 49   | Overcurrent (i_line, i_dc, i_mo)                                | 158  | Hardware circuit measurement fault                                       | 229  | Water on floor                                                    |
| 50   | Motor protection function, general shutdown (MPF)               | 159  | CIM fault (Communication Interface Module)                               | 230  | Network alarm                                                     |
| 51   | Blocked motor/pump                                              | 160  | GSM modem, SIM card fault                                                | 231  | Ethernet: No IP address from DHCP server                          |
| 52   | Motor slip high                                                 | 161  | Sensor supply fault, 5 V                                                 | 232  | Ethernet: Auto-disabled due to misuse                             |
| 53   | Stalled motor                                                   | 162  | Sensor supply fault, 24 V                                                | 233  | Ethernet: IP address conflict                                     |
| 54   | Motor protection function, 3 sec. limit                         | 163  | Measurement fault, motor protection                                      | 234  | Backup pump alarm                                                 |
| 55   | Motor current protection activated (MCP)                        | 164  | Signal fault, LiqTec sensor                                              | 235  | Gas detected                                                      |
| 56   | Underload                                                       | 165  | Signal fault, analog input 1                                             | 236  | Pump 1 fault                                                      |
| 57   | Dry running                                                     | 166  | Signal fault, analog input 2                                             | 237  | Pump 2 fault                                                      |
| 58   | Low flow                                                        | 167  | Signal fault, analog input 3                                             | 238  | Pump 3 fault                                                      |
| 59   | No flow                                                         | 168  | Signal fault, pressure sensor                                            | 239  | Pump 4 fault                                                      |
| 60   | Low input power                                                 | 169  | Signal fault, flow sensor                                                | 240  | Lubricate bearings (specific service information)                 |
| 64   | Overtemperature                                                 | 170  | Signal fault, water-in-oil (WIO) sensor                                  | 241  | Motor phase failure                                               |
| 65   | Motor temperature 1 (t_m or t_mo or t_mo 1)                     | 171  | Signal fault, moisture sensor                                            | 242  | Automatic motor model recognition failed                          |
| 66   | Temperature, control electronics (t_e)                          | 172  | Signal fault, atmospheric pressure sensor                                | 243  | Motor relay has been forced (manually operated/commanded)         |
| 67   | Temperature too high, internal frequency converter module (t_m) | 173  | Signal fault, rotor position sensor (Hall sensor)                        | 244  | Fault, On/Off/Auto switch                                         |
| 68   | External temperature/water temperature (t_w)                    | 174  | Signal fault, rotor origo sensor                                         | 245  | Pump continuous runtime too long                                  |
| 69   | Thermal relay 1 in motor (e.g. Klixon)                          | 175  | Signal fault, temperature sensor 2 (t_mo2)                               | 246  | User-defined relay has been forced (manually operated/ commanded) |
| 70   | Thermal relay 2 in motor (e.g. thermistor)                      | 176  | Signal fault, temperature sensor 3 (t_mo3)                               | 247  | Power-on notice (device/system has been switched off)             |
| 71   | Motor temperature 2 (Pt100, t_mo2)                              | 177  | Signal fault, Smart trim gap sensor                                      | 248  | Fault, battery/UPS                                                |
| 72   | Hardware fault, type 1                                          | 178  | Signal fault, vibration sensor                                           | 249  | User-defined event 1                                              |
| 73   | Hardware shutdown (HSD)                                         | 179  | Signal fault, bearing temperature sensor (Pt100), general or top bearing | 250  | User-defined event 2                                              |
| 74   | Internal supply voltage too high                                | 180  | Signal fault, bearing temperature sensor (Pt100), middle bearing         | 251  | User-defined event 3                                              |
| 75   | Internal supply voltage too low                                 | 181  | Signal fault, PTC sensor (short-circuited)                               | 252  | User-defined event 4                                              |
| 76   | Internal communication fault                                    | 182  | Signal fault, bearing temperature sensor (Pt100), bottom bearing         | 253  | SMS data from DDD sensor not received within time                 |
| 77   | Communication fault, twin-head pump                             | 183  | Signal fault, extra temperature sensor                                   | 254  | Inconsistent data model                                           |
| 78   | Fault, speed plug                                               | 184  | Signal fault, general-purpose sensor                                     |      |                                                                   |
|      |                                                                 |      |                                                                          |      |                                                                   |

Subject to alterations.

# **Appendix**

The appendix describes the parts of the CIM 500 web server needed for the configuration of a Modbus TCP Ethernet connection. For other CIM 500 web server features, not specifically related to Modbus TCP, see the installation and operating instructions for the CIM 500.

# A.1 How to configure an IP address on your PC

For connecting a PC to the CIM 500 via Ethernet, the PC must be set up to use a fixed (static) IP address belonging to the same subnetwork as the CIM 500.

- 1. Open "Control Panel".
- 2. Enter "Network and Sharing Center".
- 3. Click "Change adapter settings".
- Right-click and select "Properties" for Ethernet adapter. Typically "Local Area Connection".
- 5. Select properties for "Internet Protocol Version 4(TCP/IPv4).
- 6. Select the "Alternate Configuration" tab.
- Configure an IP address and subnet mask to be used by your PC. See fig. 1.

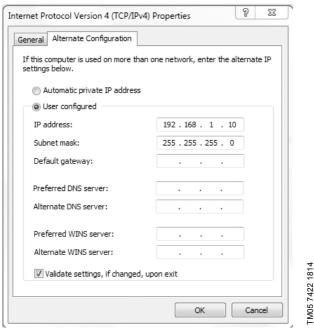

Fig. 1 Example from Windows 7

# A.2 Web server configuration

The built-in web server is an easy and effective way to monitor the status of the CIM 500 module and configure the available functions and Industrial Ethernet protocols. The web server also makes it possible to update the firmware of the CIM module, and store/restore settings.

To establish a connection from a PC to CIM 500, proceed as follows:

# Before configuration

- Check that the PC and CIM module are connected via an Ethernet cable.
- Check that the PC Ethernet port is set to the same network as the CIM module. For network configuration, see section A.1 How to configure an IP address on your PC.

To establish a connection from a PC to the CIM 500 for the first time, the following steps are required:

- Open a standard Internet browser and type 192.168.1.100 in the URL address field.
- 2. Log in to the web server.

# A.3 Login

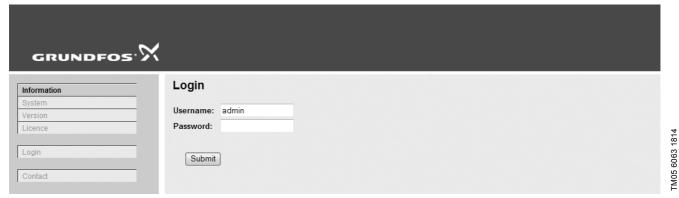

Fig. 2 Login

| User name | Enter user name. Default: admin.   | User name and password can be changed on the |
|-----------|------------------------------------|----------------------------------------------|
| Password  | Enter password. Default: Grundfos. | <br>web server under "UserManagement"        |

# A.4 Modbus TCP configuration

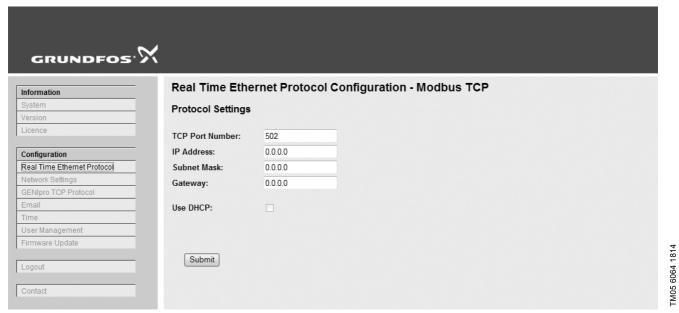

Fig. 3 Real Time Ethernet Protocol Configuration - Modbus TCP

| Object          | Description                                                                                                    |
|-----------------|----------------------------------------------------------------------------------------------------|
| TCP Port Number | The default value is 502, the official IANA-assigned Modbus TCP port number. Number 502 will always be active implicitly.  If you select another value in the web server configuration field, both the new value and value 502 will be active. |
| IP Address      | The static IP address for CIM 500 on the Modbus TCP network.                                                                                                    |
| Subnet Mask     | The subnet mask for the CIM 500 module on the Modbus TCP network.                                                                                                    |
| Gateway         | The default gateway for the Modbus TCP network.                                                                                                    |
| Use DHCP        | The CIM 500 module can be configured to automatically obtain the IP address from a DHCP server on the network.                                                                                                    |

#### Argentina

Bombas GRUNDFOS de Argentina S.A. Ruta Panamericana km. 37.500 Centro Industrial Garin 1619 Garín Pcia. de B.A.

Phone: +54-3327 414 444 Telefax: +54-3327 45 3190

#### Australia

GRUNDFOS Pumps Pty. Ltd. P.O. Box 2040 Regency Park South Australia 5942 Phone: +61-8-8461-4611 Telefax: +61-8-8340 0155

AUSTra GRUNDFOS Pumpen Vertrieb Ges.m.b.H. Grundfosstraße 2 A-5082 Grödig/Salzburg Tel.: +43-6246-883-0 Telefax: +43-6246-883-30

**Belgium** N.V. GRUNDFOS Bellux S.A. Boomsesteenweg 81-83 B-2630 Aartselaar Tél.: +32-3-870 7300 Télécopie: +32-3-870 7301

#### Belarus

Представительство ГРУНДФОС в Минске 220125, Минск ул. Шафарнянская, 11, оф. 56, БЦ

уп. шафариянская, 11, оф. 30 «Порт» Тел.: +7 (375 17) 286 39 72/73 Факс: +7 (375 17) 286 39 71 E-mail: minsk@grundfos.com

#### Bosna and Herzegovina

GRUNDFOS Sarajevo Zmaja od Bosne 7-7A, Zmaja od Bosne 7-7A, BH-71000 Sarajevo Phone: +387 33 592 480 Telefax: +387 33 590 465 www.ba.grundfos.com e-mail: grundfos@bih.net.ba

#### Brazil

BOMBAS GRUNDFOS DO BRASIL Av. Humberto de Alencar Castelo Branco, 630 CEP 09850 - 300

São Bernardo do Campo - SP Phone: +55-11 4393 5533 Telefax: +55-11 4343 5015

#### Bulgaria

Grundfos Bulgaria EOOD Slatina District Iztochna Tangenta street no. 100 BG - 1592 Sofia Tel. +359 2 49 22 200 Fax. +359 2 49 22 201 email: bulgaria@grundfos.bg

#### Canada

GRUNDFOS Canada Inc. 2941 Brighton Road Oakville, Ontario L6H 6C9 Phone: +1-905 829 9533 Telefax: +1-905 829 9512

GRUNDFOS Pumps (Shanghai) Co. Ltd. 50/F Maxdo Center No. 8 XingYi Rd. Hongqiao development Zone Shanghai 200336

Phone: +86 21 612 252 22 Telefax: +86 21 612 253 33

# Croatia

GRUNDFOS CROATIA d.o.o. Buzinski prilaz 38, Buzin HR-10010 Zagreb Phone: +385 1 6595 400 Telefax: +385 1 6595 499 www.hr.grundfos.com

# Czech Republic

GRUNDFOS s.r.o. Čajkovského 21 779 00 Olomouc Phone: +420-585-716 111 Telefax: +420-585-716 299

# **Denmark** GRUNDFOS DK A/S

Martin Bachs Vej 3 DK-8850 Bjerringbro Tlf.: +45-87 50 50 50 Telefax: +45-87 50 51 51 E-mail: info\_GDK@grundfos.com www.grundfos.com/DK

# Estonia

GRUNDFOS Pumps Eesti OÜ Peterburi tee 92G 11415 Tallinn Tel: + 372 606 1690 Fax: + 372 606 1691

#### Finland

OY GRUNDFOS Pumput AB Mestarintie 11 FIN-01730 Vantaa

Phone: +358-(0)207 889 900 Telefax: +358-(0)207 889 550

#### France

Pompes GRUNDFOS Distribution S.A. Parc d'Activités de Chesnes 57, rue de Malacombe F-38290 St. Quentin Fallavier (Lyon) Tél.: +33-4 74 82 15 15 Télécopie: +33-4 74 94 10 51

# **Germany** GRUNDFOS GMBH

Schlüterstr. 33 40699 Erkrath Tel.: +49-(0) 211 929 69-0 Telefax: +49-(0) 211 929 69-3799 e-mail: infoservice@grundfos.de Service in Deutschland: e-mail: kundendienst@grundfos.de

HILGE GmbH & Co. KG Hilgestrasse 37-47 55292 Bodenheim/Rhein Germany Tel.: +49 6135 75-0 Telefax: +49 6135 1737 e-mail: hilge@hilge.de

#### Greece

GRUNDFOS Hellas A.E.B.E. 20th km. Athinon-Markopoulou Av. PO Box 71 GR-19002 Peania Phone: +0030-210-66 83 400 Telefax: +0030-210-66 46 273

Hong Kong GRUNDFOS Pumps (Hong Kong) Ltd. Unit 1, Ground floor Siu Wai Industrial Centre 29-33 Wing Hong Street & 68 King Lam Street, Cheung Sha Wan Kowloon Phone: +852-27861706 / 27861741

Telefax: +852-27858664

**Hungary** GRUNDFOS Hungária Kft. Park u. 8 H-2045 Törökbálint, Phone: +36-23 511 110 Telefax: +36-23 511 111

# India

GRUNDFOS Pumps India Private Limited 118 Old Mahabalipuram Road Thoraipakkam Chennai 600 096 Phone: +91-44 2496 6800

# Indonesia

PT GRUNDFOS Pompa
JI. Rawa Sumur III, Blok III / CC-1
Kawasan Industri, Pulogadung
Jakarta 13930

Phone: +62-21-460 6909 Telefax: +62-21-460 6910 / 460 6901

# Ireland

GRUNDFOS (Ireland) Ltd. Unit A, Merrywell Business Park Ballymount Road Lower Dublin 12

Phone: +353-1-4089 800 Telefax: +353-1-4089 830

#### Italy GRUNDFOS Pompe Italia S.r.l.

Via Gran Sasso 4 I-20060 Truccazzano (Milano) Tel.: +39-02-95838112 Telefax: +39-02-95309290 / 95838461

GRUNDFOS Pumps K.K. GRUNDFOS Pumps K.K. Gotanda Metalion Bldg., 5F, 5-21-15, Higashi-gotanda Shiagawa-ku, Tokyo 141-0022 Japan Phone: +81 35 448 1391 Telefax: +81 35 448 9619

#### Korea

GRUNDFOS Pumps Korea Ltd. 6th Floor, Aju Building 679-5 Yeoksam-dong, Kangnam-ku, 135-916 Seoul, Korea

Phone: +82-2-5317 600 Telefax: +82-2-5633 725

# Latvia

SIA GRUNDFOS Pumps Latvia Deglava biznesa centrs Augusta Deglava ielā 60, LV-1035, Rīga, Tālr.: + 371 714 9640, 7 149 641 Fakss: + 371 914 9646

#### Lithuania

GRUNDFOS Pumps UAB Smolensko g. 6 LT-03201 Vilnius Tel: + 370 52 395 430 Fax: + 370 52 395 431

Malaysia GRUNDFOS Pumps Sdn. Bhd. 7 Jalan Peguam U1/25 Glenmarie Industrial Park 40150 Shah Alam Selangor Phone: +60-3-5569 2922 Telefax: +60-3-5569 2866

Bombas GRUNDFOS de México S.A. de Boulevard TLC No. 15
Parque Industrial Stiva Aeropuerto Apodaca, N.L. 66600 Phone: +52-81-8144 4000 Telefax: +52-81-8144 4010

#### Netherlands

GRUNDFOS Netherlands Veluwezoom 35 1326 AE Almere Postbus 22015 1302 CA ALMERE Tel.: +31-88-478 6336 Telefax: +31-88-478 6332 E-mail: info\_gnl@grundfos.com

#### New Zealand

GRUNDFOS Pumps NZ Ltd. 17 Beatrice Tinsley Crescent North Harbour Industrial Estate Albany, Auckland Phone: +64-9-415 3240 Telefax: +64-9-415 3250

Norway GRUNDFOS Pumper A/S Strømsveien 344 Postboks 235, Leirdal N-1011 Oslo Tlf.: +47-22 90 47 00 Telefax: +47-22 32 21 50

#### Poland

GRUNDFOS Pompy Sp. z o.o. ul. Klonowa 23 Baranowo k. Poznania PL-62-081 Przeźmierowo Tel: (+48-61) 650 13 00 Fax: (+48-61) 650 13 50

Portugal Bombas GRUNDFOS Portugal, S.A. Rua Calvet de Magalhães, 241 Apartado 1079 P-2770-153 Paço de Arcos Tel.: +351-21-440 76 00 Telefax: +351-21-440 76 90

#### Romania

GRUNDFOS Pompe România SRL Bd. Biruintei, nr 103 Pantelimon county Ilfov Phone: +40 21 200 4100 Telefax: +40 21 200 4101 E-mail: romania@grundfos.ro

# Russia

ООО Грундфос Россия 109544, г. Москва, ул. Школьная, 39-41, стр. 1 Тел. (+7) 495 564-88-00 (495) 737-30-00

Факс (+7) 495 564 88 11 E-mail grundfos.moscow@grundfos.com

# Serbia

Grundfos Srbija d.o.o. Omladinskih brigada 90b 11070 Novi Beograd Phone: +381 11 2258 740 Telefax: +381 11 2281 769 www.rs.grundfos.com

Singapore
GRUNDFOS (Singapore) Pte. Ltd. 25 Jalan Tukang Singapore 619264 Phone: +65-6681 9688 Telefax: +65-6681 9689

# Slovakia

GRUNDFOS s.r.o Prievozská 4D 821 09 BRATISLAVA Phona: +421 2 5020 1426 sk.grundfos.com

#### Slovenia GRUNDFOS d.o.o.

Šlandrova 8b, SI-1231 Ljubljana-Črnuče Phone: +386 31 718 808

Telefax: +386 (0)1 5680 619 E-mail: slovenia@grundfos.si

South Africa GRUNDFOS (PTY) LTD Corner Mountjoy and George Allen Roads Wilbart Ext. 2 Bedfordview 2008 Phone: (+27) 11 579 4800 Fax: (+27) 11 455 6066 E-mail: lsmart@grundfos.com

#### Spain

Bombas GRUNDFOS España S.A. Camino de la Fuentecilla, s/n E-28110 Algete (Madrid) Tel.: +34-91-848 8800 Telefax: +34-91-628 0465

#### Sweden

GRUNDFOS AB Box 333 (Lunnagårdsgatan 6) 431 24 Mölndal Tel.: +46 31 332 23 000 Telefax: +46 31 331 94 60

# Switzerland

GRUNDFOS Pumpen AG Bruggacherstrasse 10 CH-8117 Fällanden/ZH Tel.: +41-44-806 8111 Telefax: +41-44-806 8115

#### Taiwan

GRUNDFOS Pumps (Taiwan) Ltd. 7 Floor, 219 Min-Chuan Road Taichung, Taiwan, R.O.C. Phone: +886-4-2305 0868 Telefax: +886-4-2305 0878

Thailand GRUNDFOS (Thailand) Ltd. 92 Chaloem Phrakiat Rama 9 Road, Dokmai, Pravej, Bangkok 10250 Phone: +66-2-725 8999 Telefax: +66-2-725 8998

Turkey
GRUNDFOS POMPA San. ve Tic. Ltd. Sti. Gebze Organize Sanayi Bölgesi Ihsan dede Caddesi, 2. yol 200. Sokak No. 204 41490 Gebze/ Kocaeli Phone: +90 - 262-679 7979 Telefax: +90 - 262-679 7905 E-mail: satis@grundfos.com

#### Ukraine

Бізнес Центр Європа Столичне шосе, 103 м. Київ, 03131, Україна Телефон: (+38 044) 237 04 00 Факс.: (+38 044) 237 04 01 E-mail: ukraine@grundfos.com

# **United Arab Emirates**

GRUNDFOS Gulf Distribution P.O. Box 16768 Jebel Ali Free Zone Dubai Phone: +971 4 8815 166 Telefax: +971 4 8815 136

# United Kingdom

GRUNDFOS Pumps Ltd. Grovebury Road Leighton Buzzard/Beds. LU7 4TL Phone: +44-1525-850000 Telefax: +44-1525-850011

U.S.A.
GRUNDFOS Pumps Corporation
17100 West 118th Terrace Olathe, Kansas 66061 Phone: +1-913-227-3400 Telefax: +1-913-227-3500

#### Uzbekistan

Grundfos Tashkent, Uzbekistan The Representative Office of Grundfos Kazakhstan in 38a, Oybek street, Tashkent Телефон: (+998) 71 150 3290 / 71 150

Факс: (+998) 71 150 3292

Addresses Revised 21.05.2014

© Convright Grundfos Holding A/S

The name Grundfos, the Grundfos logo, and be think innovate are registered trademarks owned by Grundfos. Holding A/S or Grundfos A/S, Denmark. All rights reserved worldwide.

98393513 1114

ECM: 1146539

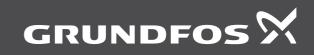